## Working with RefIccMAX

**ICC DevCon 2020 -** The Future of Color Management

Max Derhak(PhD) Principal Scientist Onyx Graphics, Inc.

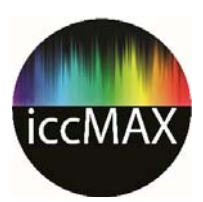

#### Workshop Topics

- Г Becoming familiar with RefIccMAX
	- Install and build libraries and tools
- $\blacksquare$  Using RefIccMAX tools to generate, apply, view and manipulate iccMAX profiles
	- Fun with MetaCow
	- Applying named color profiles
- $\blacksquare$  Developing with RefIccMAX's IccProfLib library
	- How to write code to apply profiles
- г Working with different observers and illuminants
	- Understanding CATs, CAMs and MATs
	- Using excell and Matlab to create data for PCCs
	- Applying different observers with Rec2020 monitor profiles
- П Manipulating spectral reflectance
	- How it is done
	- More fun with MetaCow
- Г Exploring workflows with iccMAX profiles
	- Brief look at other profiles in Testing folder (time permitting)
- г Wrap‐up

LOR MANAGEMENT

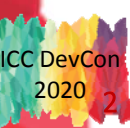

### ReflccMAX is an open source C++ reference implementation related to the iccMAX specification

- •Includes both libraries and tools
- Allows for the interaction, creation, manipulation, and application of iccMAX based color management profiles
- Source project accessible through GitHub
	- https://github.com/InternationalColorConsortium/RefIccMAX
- Executables and sample profiles available on ICC web site
	- http://www.iccmax.org

What is RefIccMAX?

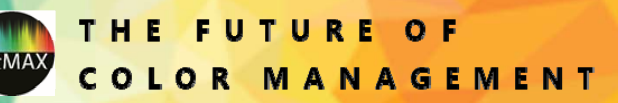

**Overview and I** 

## Getting familiar with Workshop Files

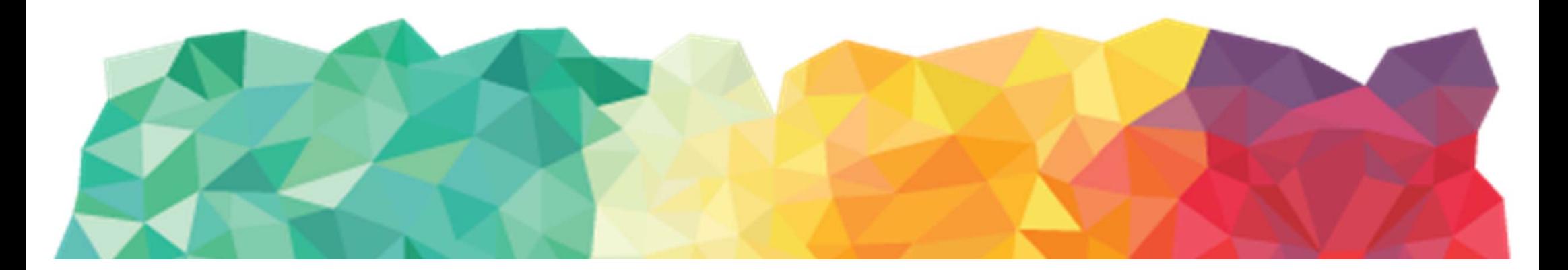

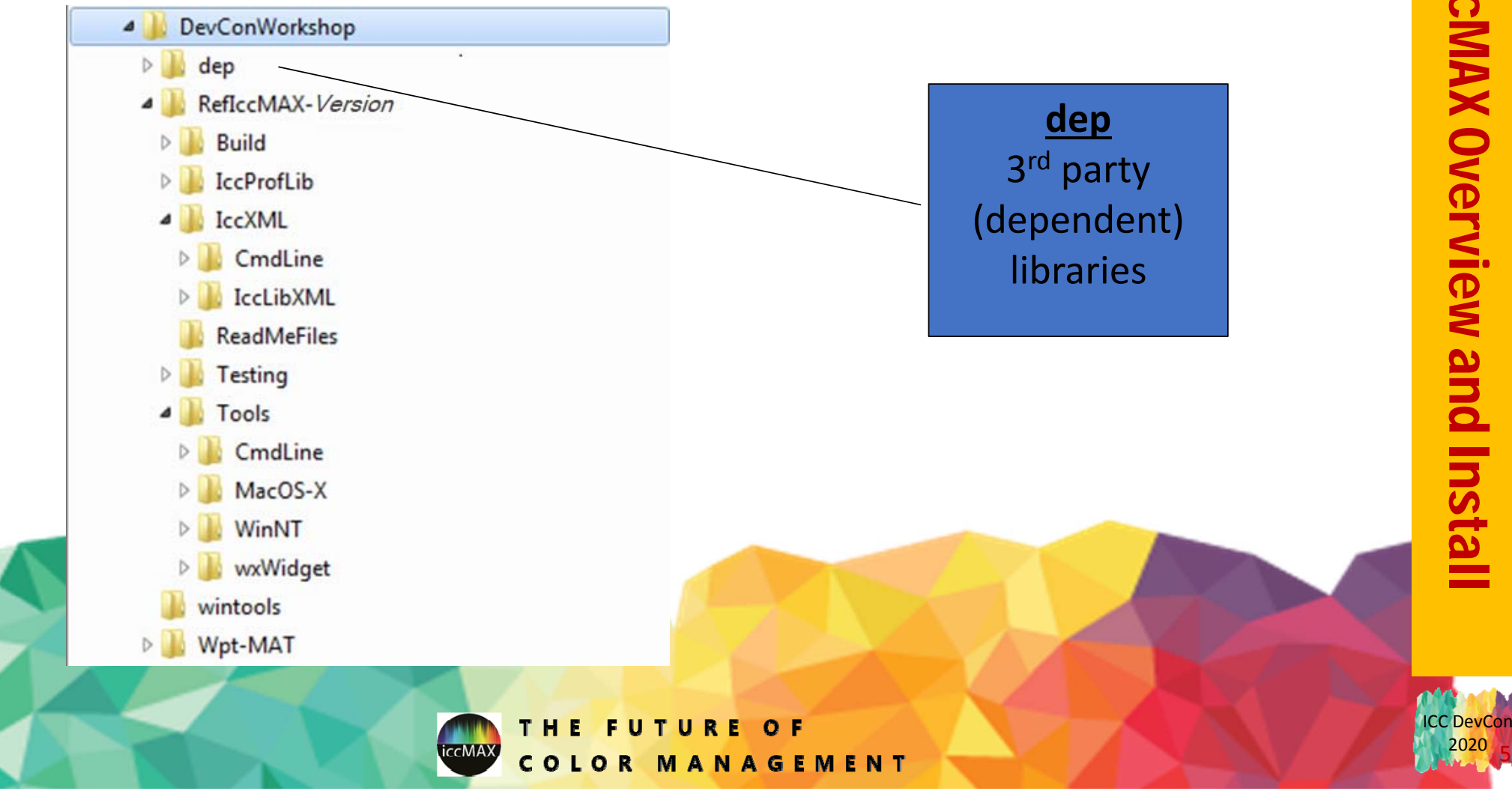

2020

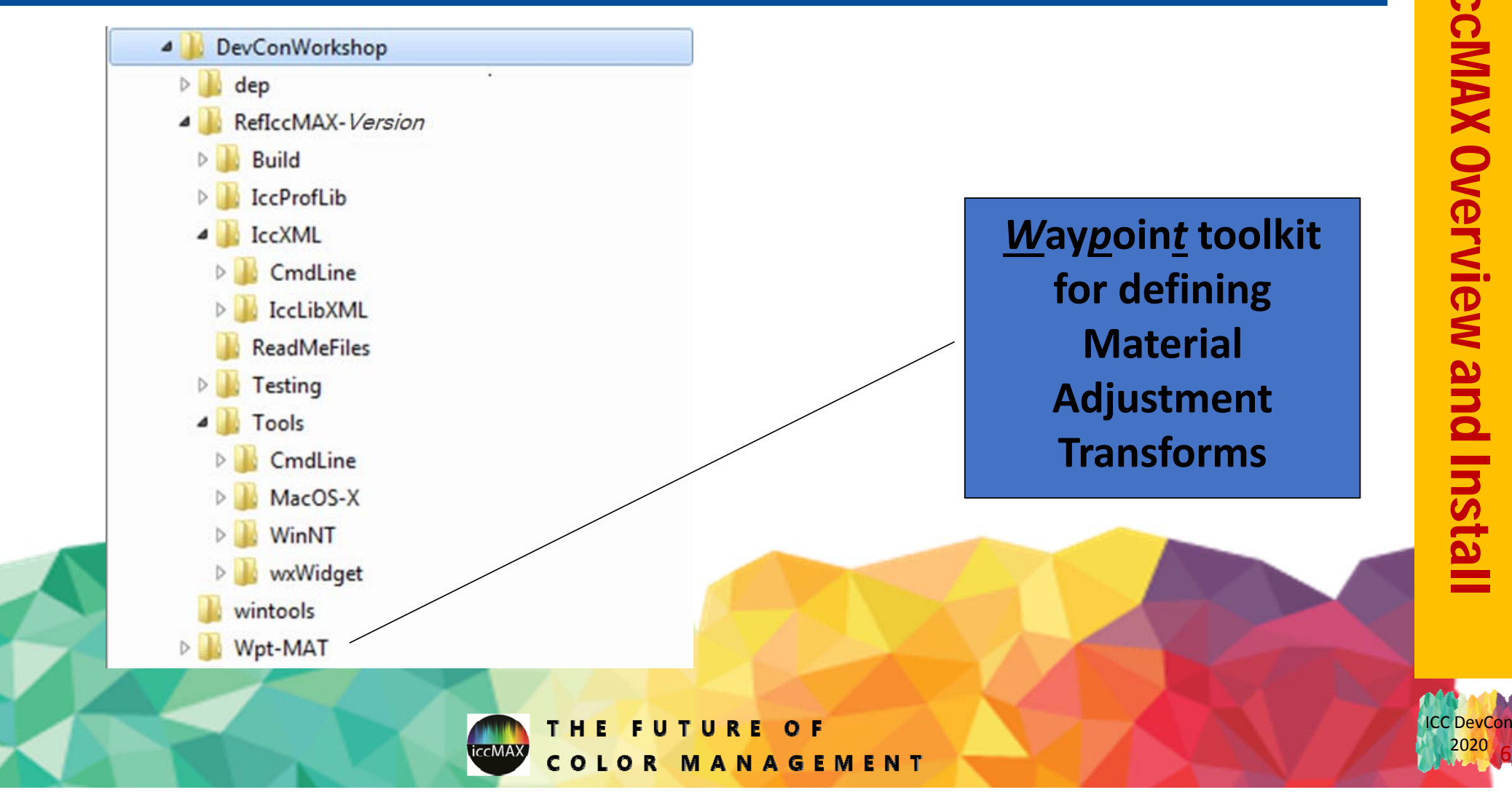

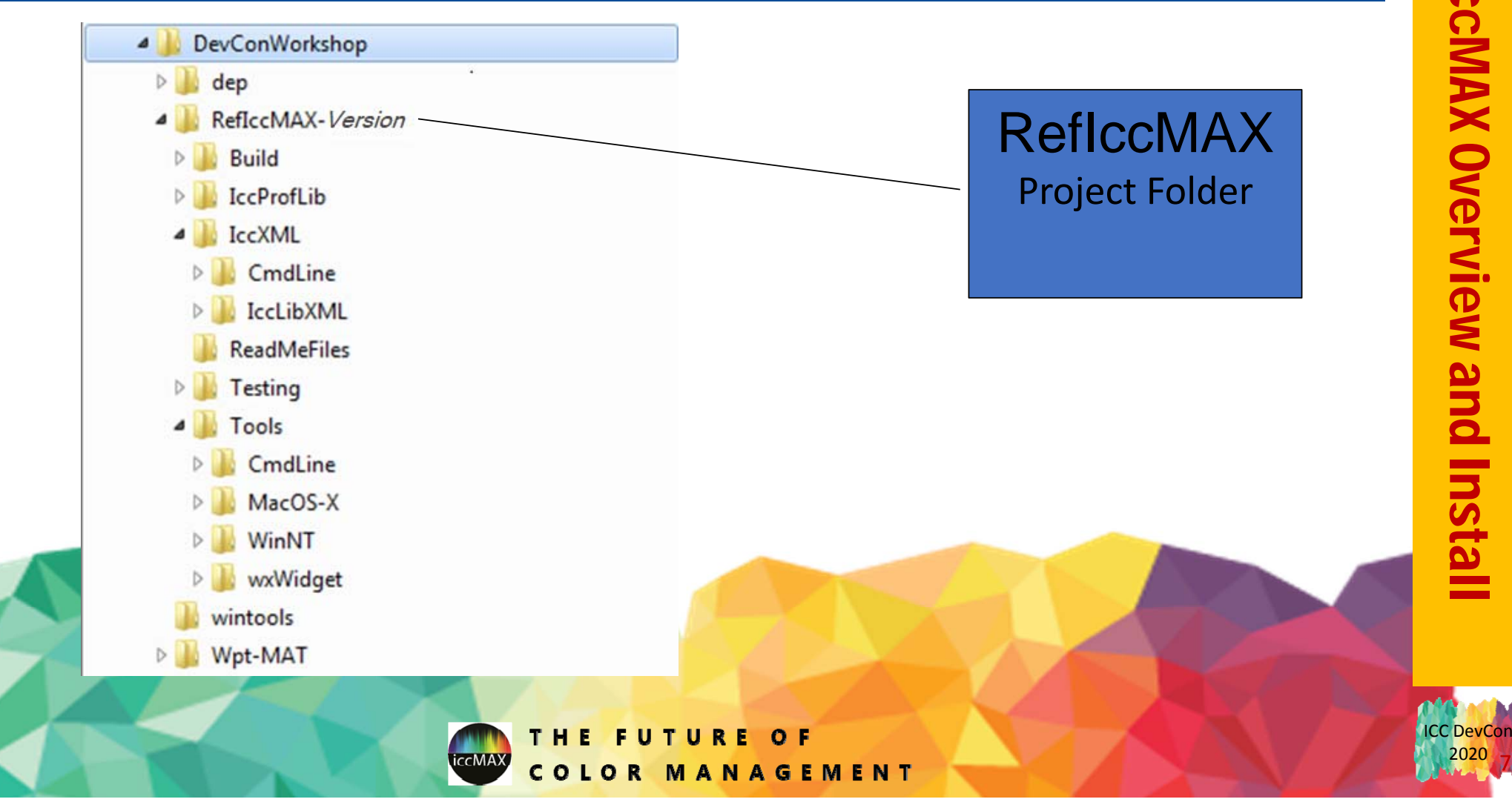

RefIccMAX Overview and Install **ReflccMAX Overview and Instal** 

2020

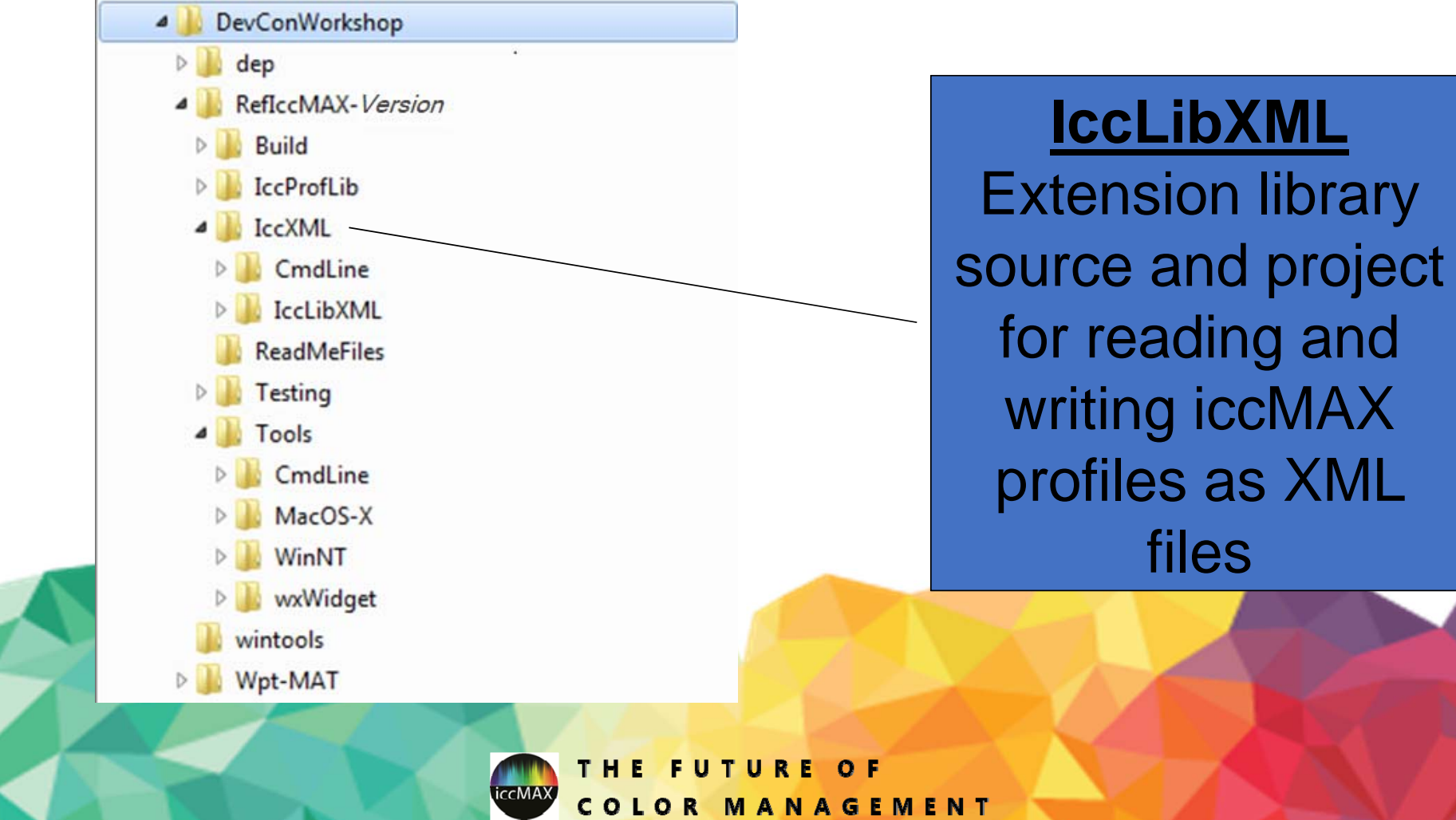

ICC**C** DevCon 2020

8

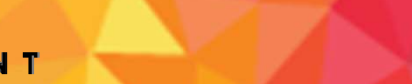

**IccLibXML**

files

# RefIccMAX Overview and Install **ReflccMAX Overview and Instal**

ICC**C** DevCon 2020

9

#### Contents of workshop folder

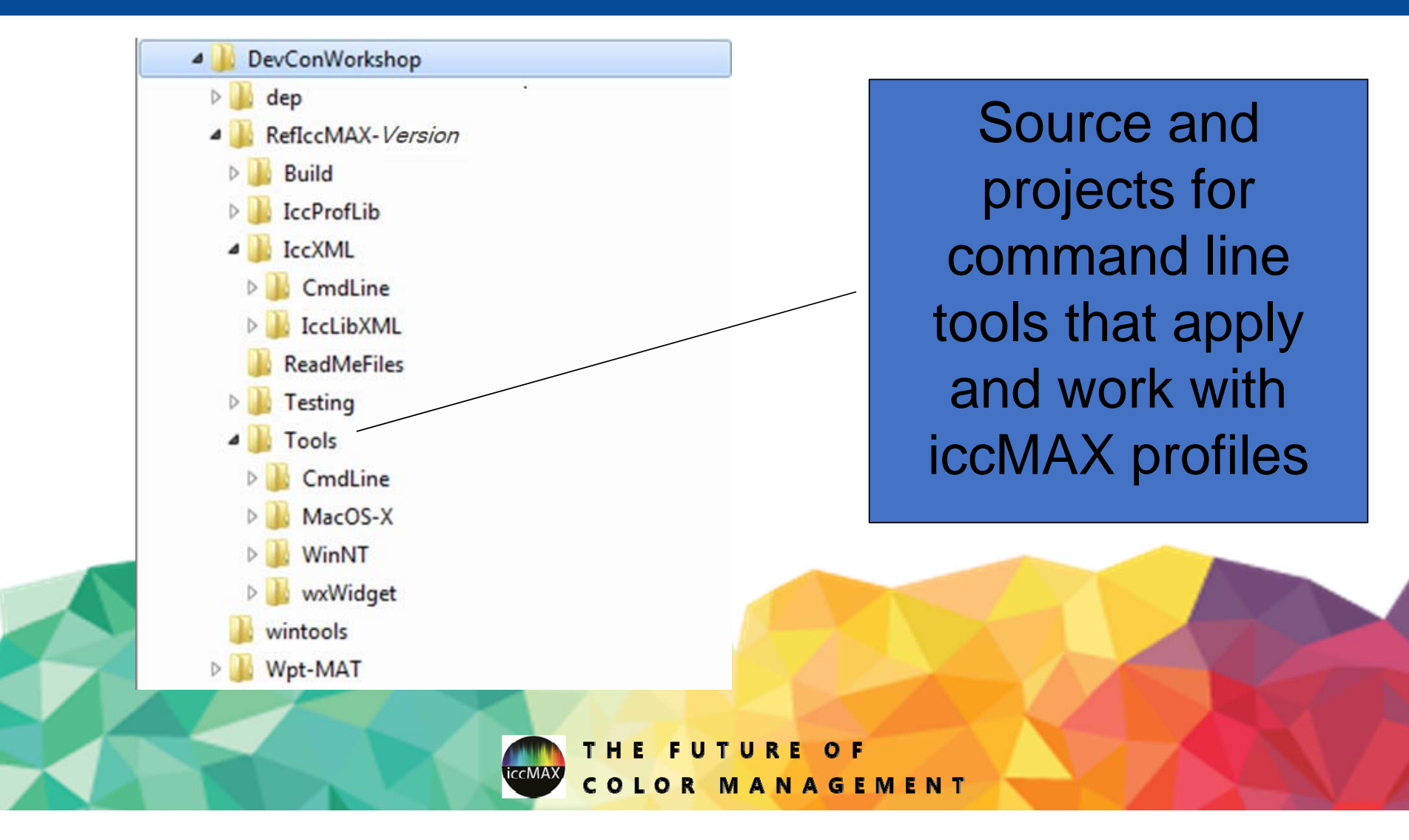

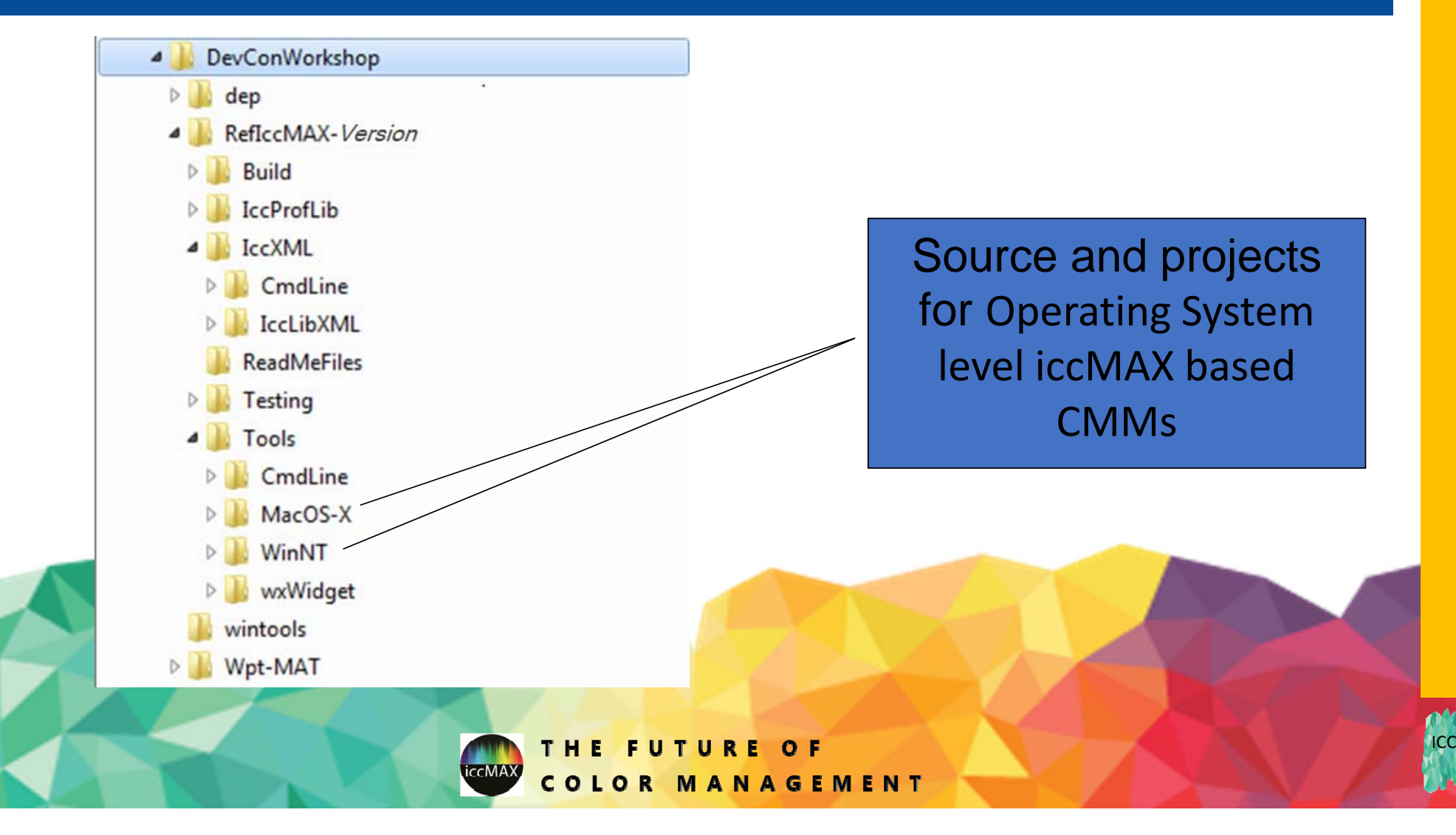

RefIccMAX Overview and Install **ReflccMAX Overview and Instal** 

**C** DevCon 2020

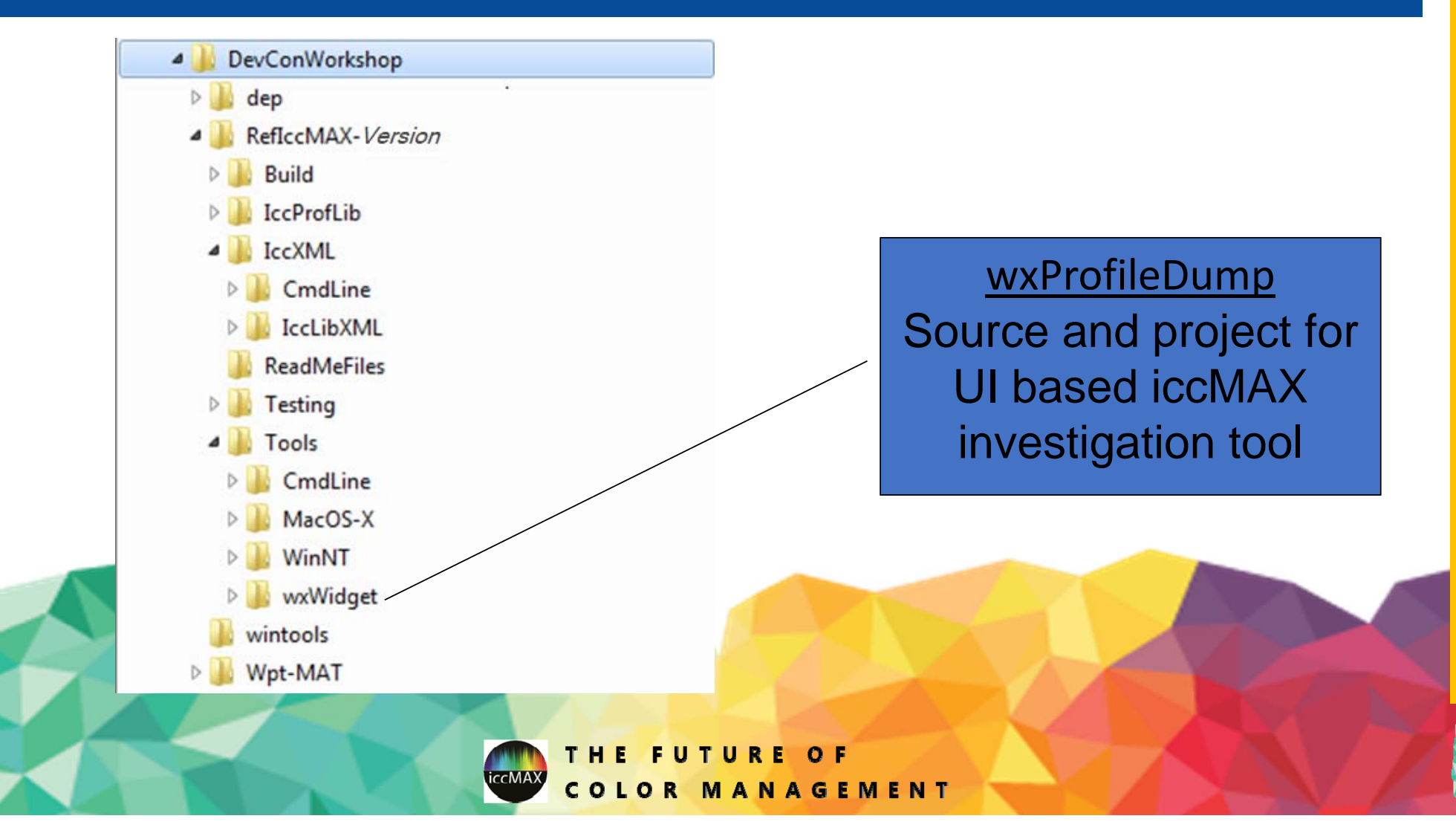

ICC**C** DevCon 2020

## Install and Building Libraries / Tools

Demonstration & Practice

## Generating / Investigating iccMAX Profiles

Using RefIccMAX Tools

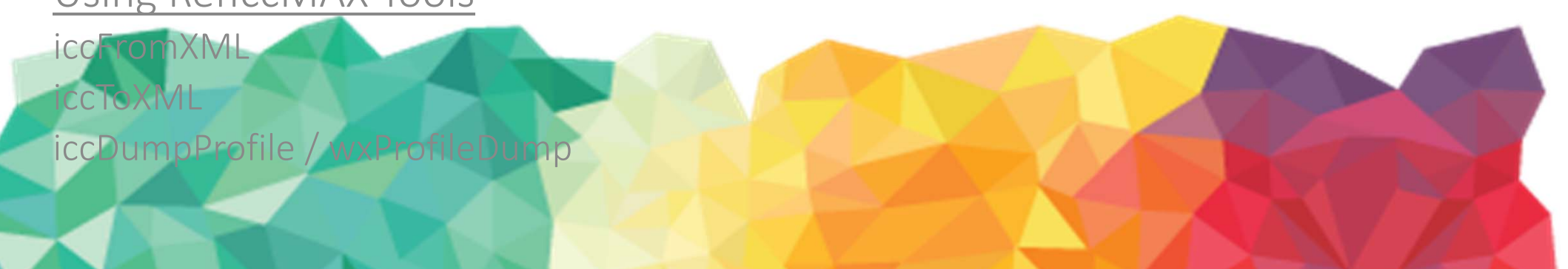

ICC**C** DevCon 2020

14

#### Representing profiles with RefIccMAX

- $\blacksquare$  RefIccMAX supports two ways of representing iccMAX profiles
	- Binary
		- Implemented by IccProfLib library
		- Defined by iccMAX specification
		- Compact, embeddable format
	- XML
		- Implemented by IccLibXML
		- Currently defined by implementation
		- Human readable / editable
- Г ■ iccFromXML and iccToXML utilities allow for conversions between representations

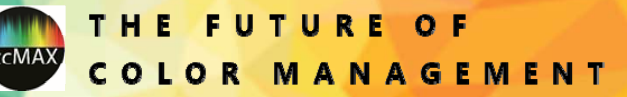

#### Investigating profiles using RefIccMAX command line utilities

- Usage: iccToXML icc profile file saved xml file
	- *icc\_profile\_file* defines path to iccMAX profile file to parse
	- *saved\_xml\_file* defines path to xml profile file to create based on parsing *icc\_profile\_file*
		- *saved\_xml\_file* can then be viewed/edited using text editor
- П Usage: iccProfileDump icc\_profile\_file tag\_id
	- *icc\_profile\_file* defines path to iccMAX profile file to display
	- *tag\_id* defines signature of tag to display contents
		- Use "ALL" to diplay contents of all tags

 Usage: wxProfileDump • GUI based profile dump utility

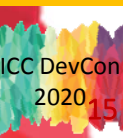

16

#### Generating profiles using iccFromXML command line utility

- $\blacksquare$  Usage: iccFromXML xml\_file saved\_icc\_profile\_file
	- *xml\_file* defines path to XML file to parse
	- *saved\_icc\_profile\_file* defines path to icc profile file to create based on parsing *xml\_file*

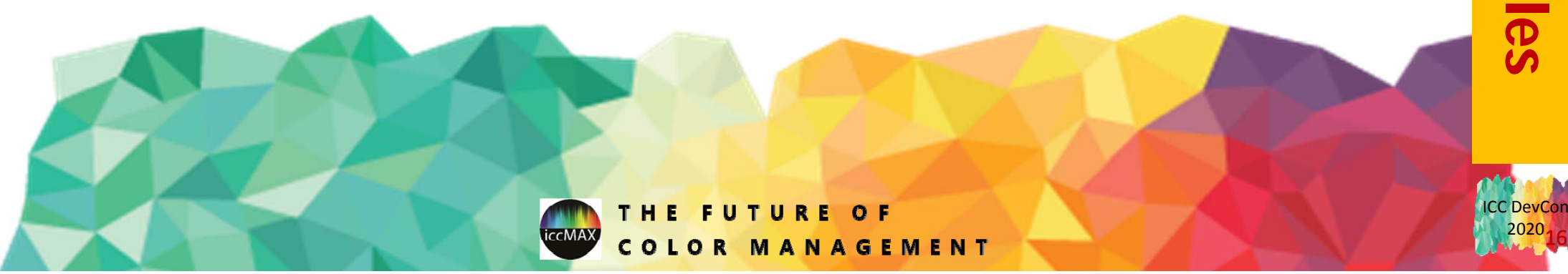

## Generating and investigating iccMAX Profiles

Demonstration & Practice

## Working with Spectral Reflectance Images

Using RefIccMAX Tools

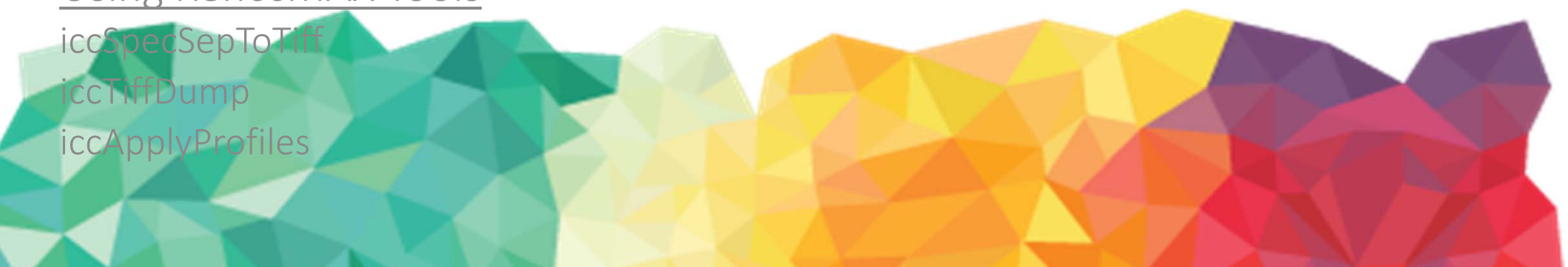

#### What is a Spectral Reflectance Image?

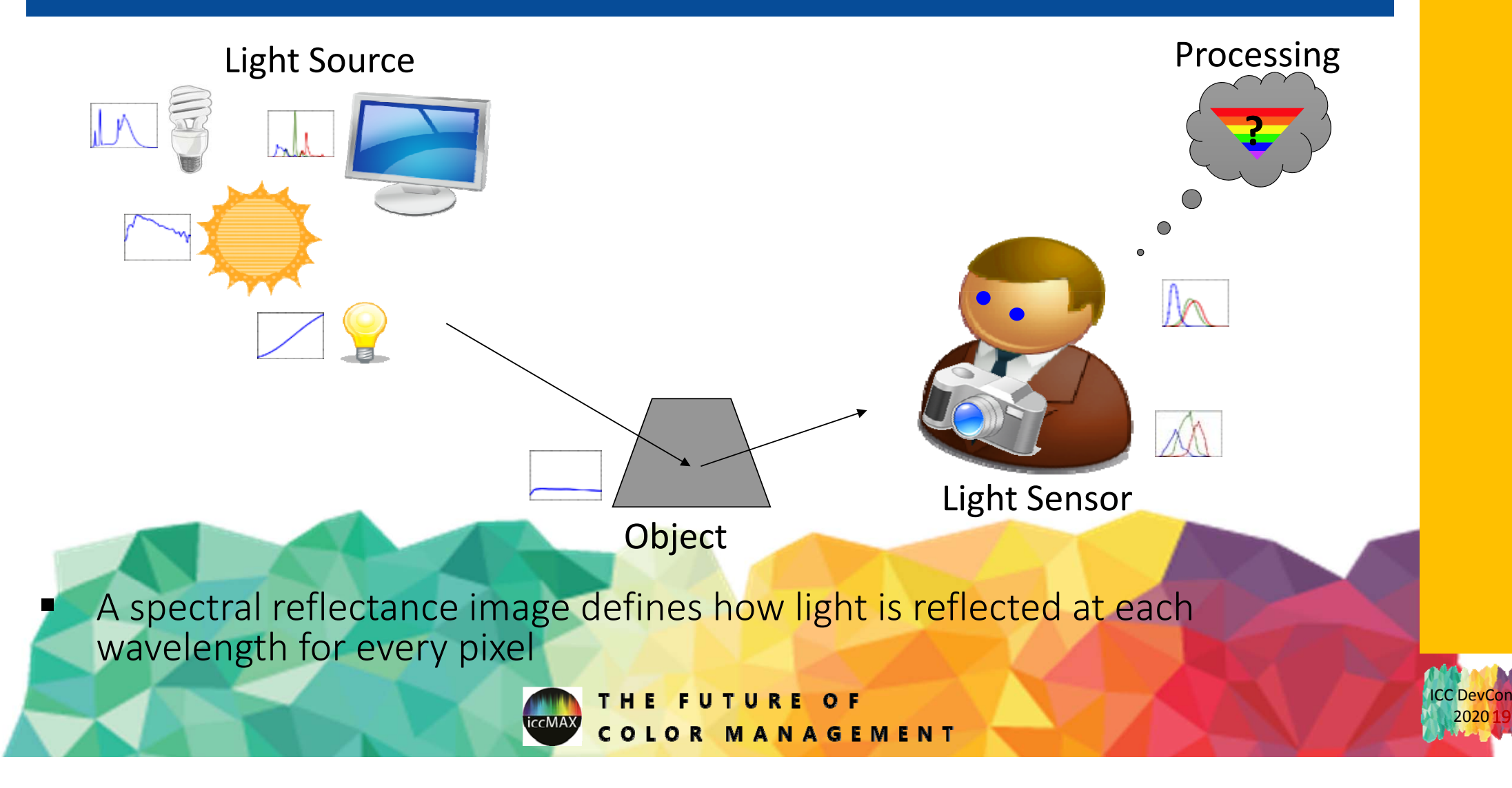

#### Fun with MetaCow

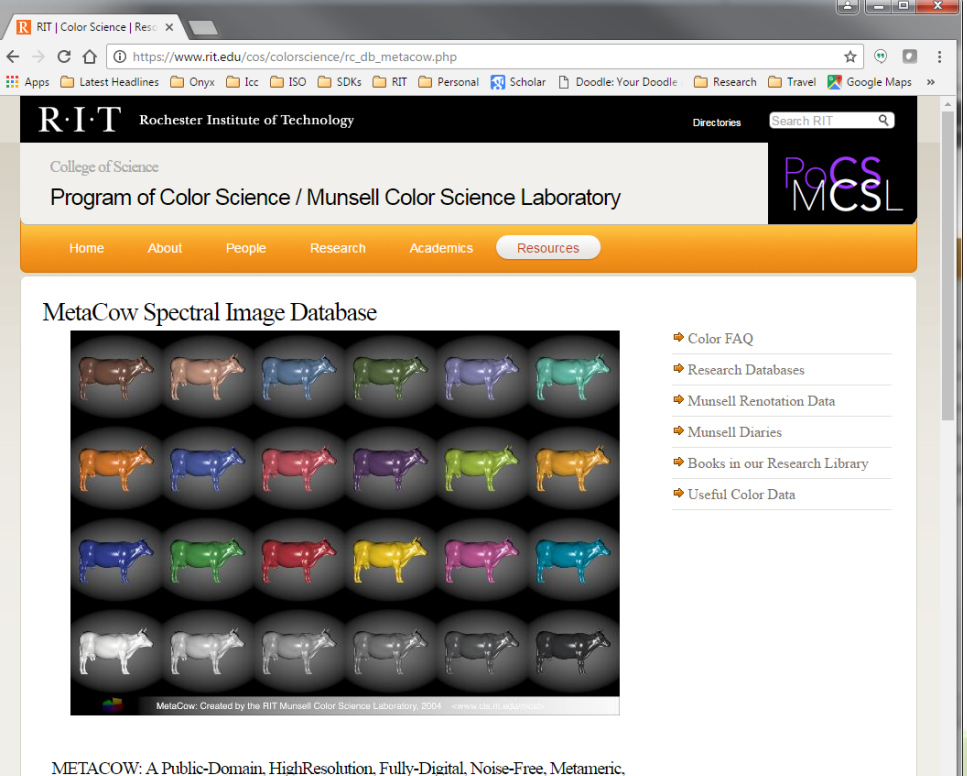

Extended-Dynamic-Range, Spectral Test Target for Imaging System Analysis and Simulation

- The MetaCow spectral image<br>database provides individual<br>images for each wavelength<br>• Designed so that the heads<br>match the tails under D65<br>illumination for the standard 2-<br>degree observer<br>• Small and Large image databases
- 

https://www.rit.edu/cos/colorscience/rc\_db\_metacow.php

MANAGEMENT

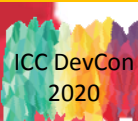

#### The Small MetaCow Database

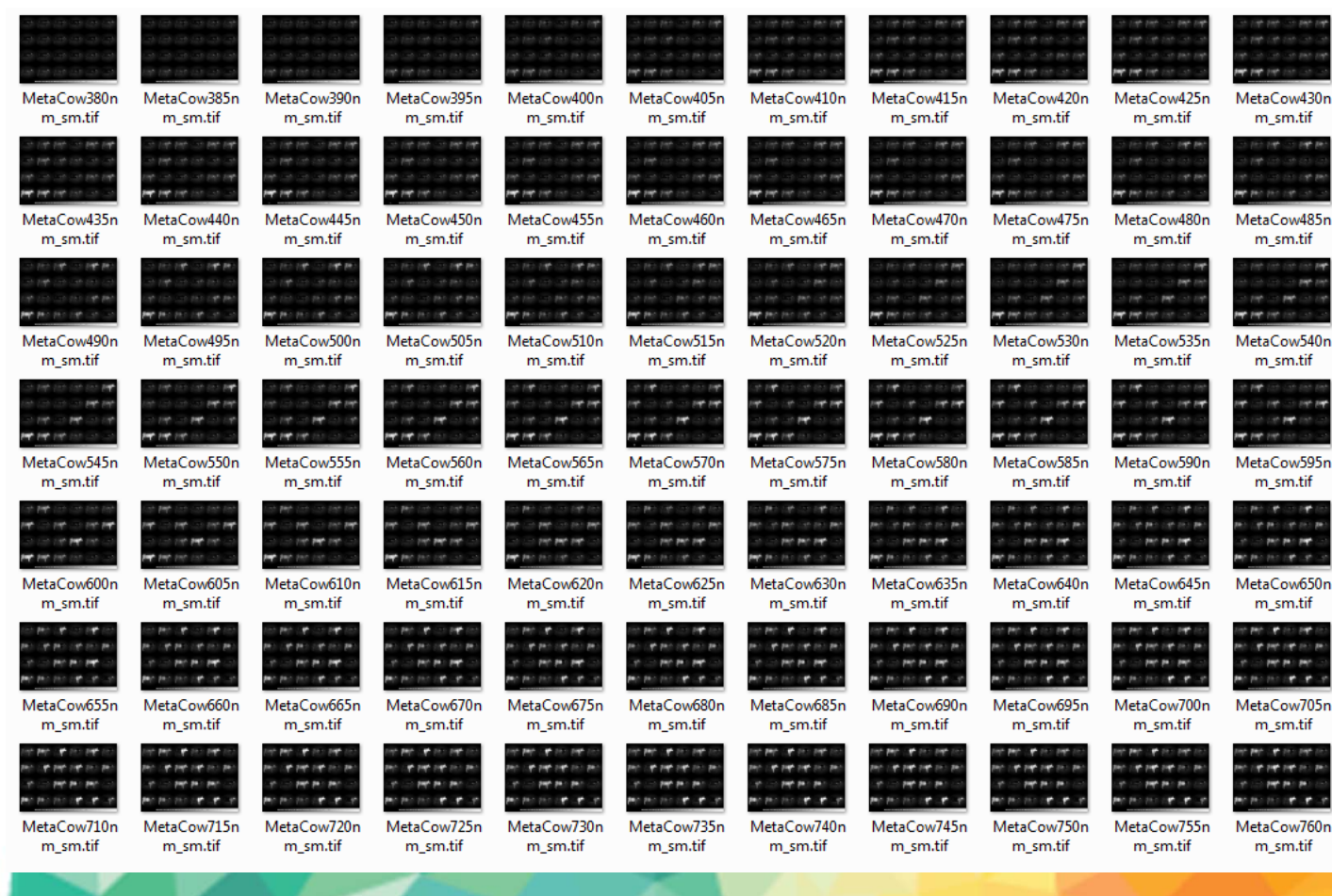

Monages found in:<br>DevConWorkshop\<br>RefIccMAX-*Version*\ Testing\ MetaCow\ SmTiffs-400-10-700\ SmOssed

ICC DevCon 2020

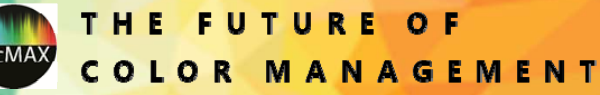

#### Combining things with iccSepToTiff

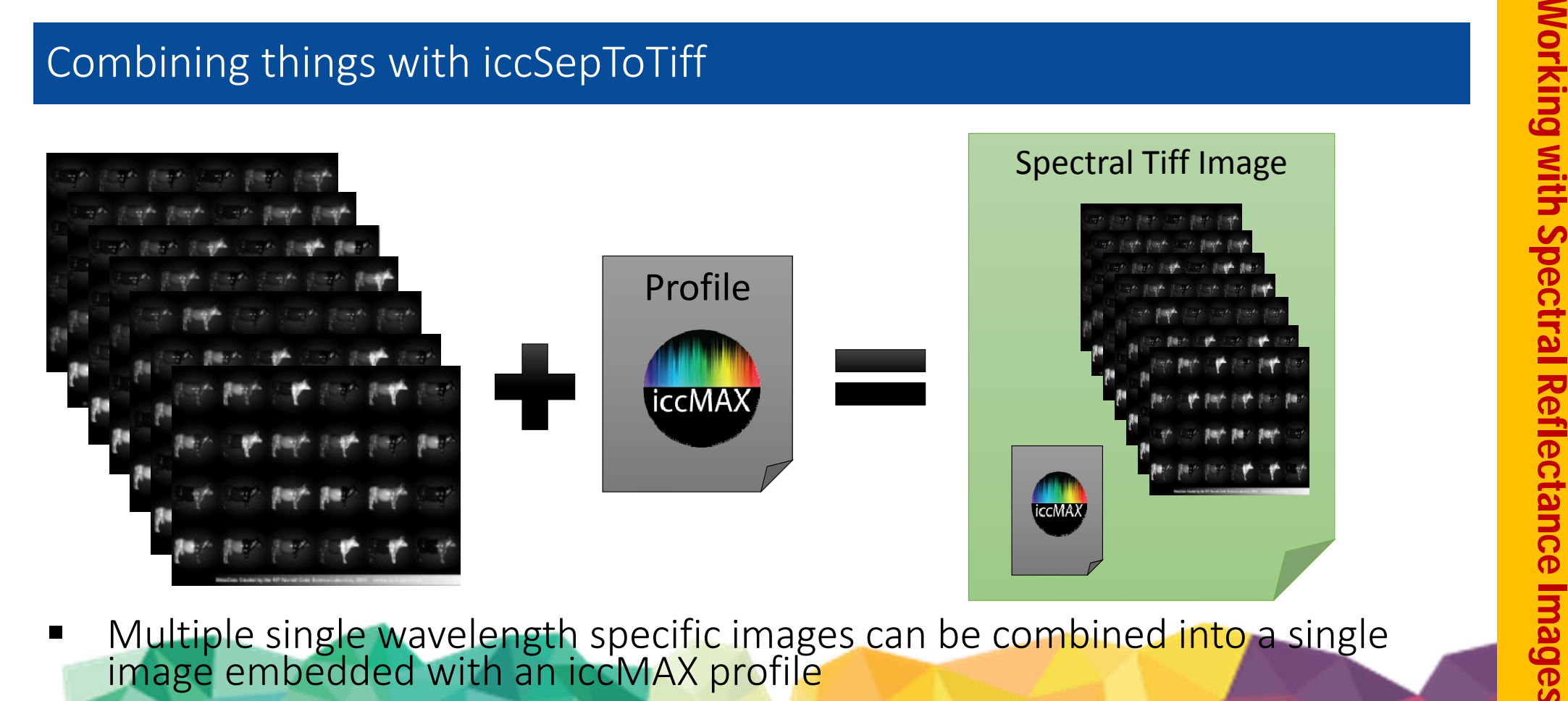

Ξ **This results in a spectral reflectance image file that can be color managed** using iccMAX

MANAGEMENT

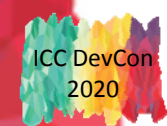

ICC**C** DevCon 2020

#### iccSpecSepToTiff

- ▉ Usage: iccSpecSep2Tiff output file compress flag sep flag infile fmt file start nm end nm inc\_nm {embedded\_icc\_profile\_file}
	- *output\_file* defines path to TIFF file to create
	- *compress\_flag* determines whether *output\_file* is compressed
		- 0 (no compression) or 1 (compression)
	- *sep\_flag* determines whether samples are stored as either
		- 0 : interleaved pixels (ABCDABCDABCD…)
		- 1 : planar interleaved (AAA…BBB…CCC…DDD…)
	- *infile\_fmt\_file* defines <sup>a</sup> "sprintf" file designator for selecting files to combine into <sup>a</sup> single tiff with single integer value specifier
		- Example: ref%03d\_nm.tif matches (ref400\_nm.tif, ref410\_nm.tif etc.)
	- •start nm defines starting wavelength value for file matching
	- *end\_nm* defines ending wavelength value for file matching
	- *inc\_nm* defines wavlength step value for file matching
	- *embedded\_icc\_profile\_file* defines an optional iccMAX profile that can be additionally embedded in *output\_file*

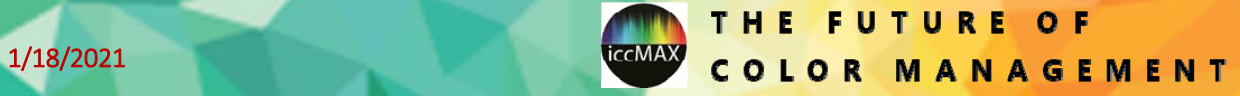

#### iccTiffDump

- ٠ Usage: iccTiffDump iccTiffDump tiff\_file {exported\_icc\_file}
	- *tiff\_file* defines path to TIFF file to show information about
	- *exported\_icc\_profile\_file* an optional argument that fines an file name to export the embedded iccMAX profile as

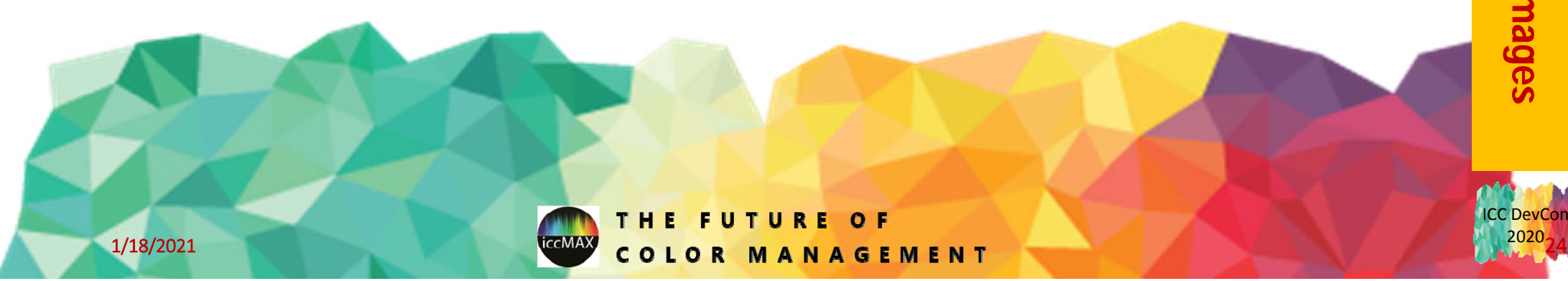

#### Inside Color Management to Display Spectral Reflectance Images

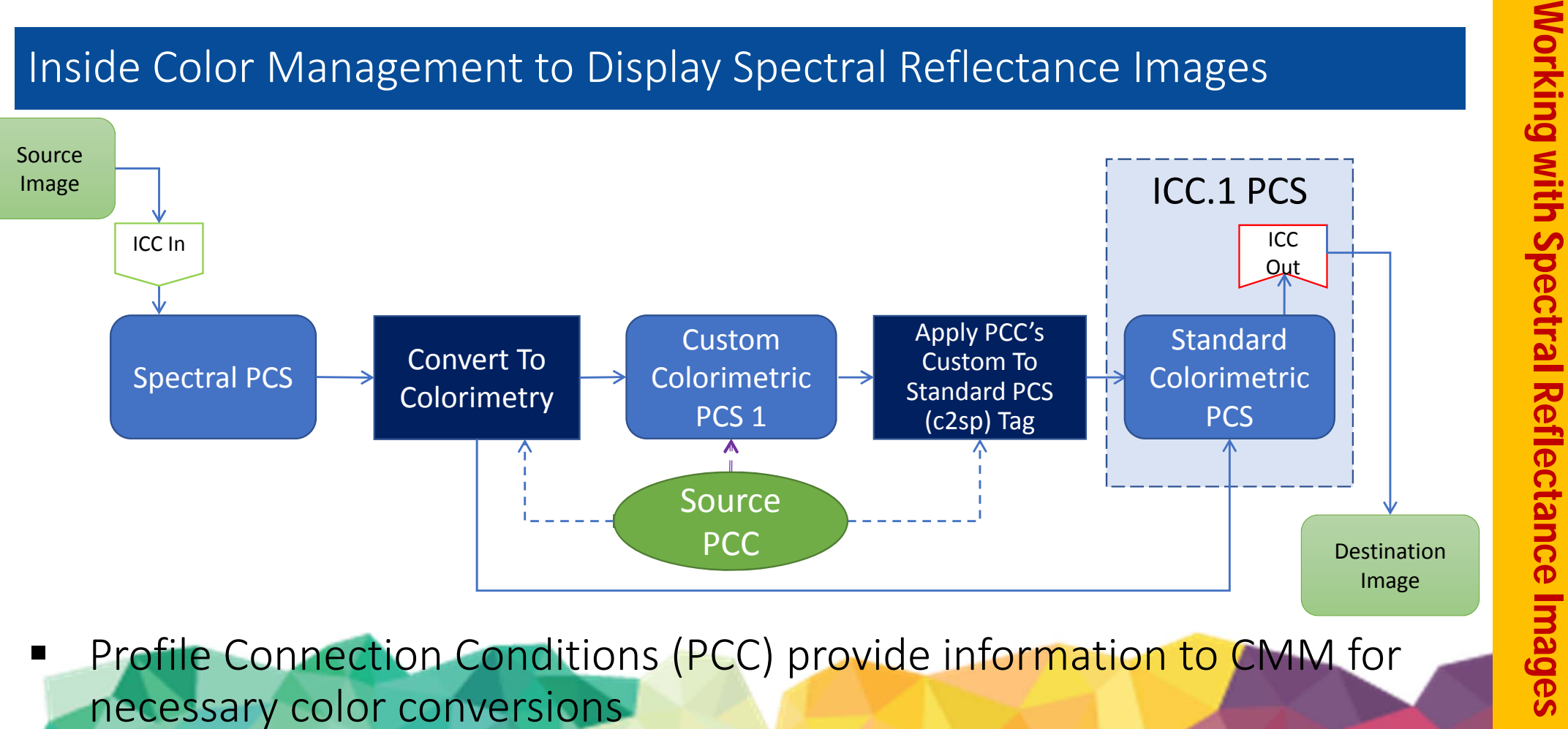

Source PCC can be part of Input ICC or provided separately

**ANAGEMENT** 

ICC**C** DevCon 2020

ICC**C** DevCon 2020

#### Profile Connection Conditions (PCC)

- Г ■ Profile Connection Conditions (PCC) comprise of:
	- •Header color space and spectral PCS metadata
	- • spectralViewingConditionsTag (Signature: 'svcn')
		- A spectralViewingConditionsType tag that spectrally specifies observer and illuminant
		- •• Illuminant and observer signatures used to determine PCS pass through connection
		- Colorimetric information about surround
	- • customToStandardPcsTag (Signature: 'c2sp')
		- A multiProcessElement tag to used convert from custom PCS colorimetry to standard D50 / 2‐degree observer colorimetry
	- • standardToCustomPcsTag (Signature: 's2cp')
		- Defines a multiProcessElement tag used to convert from standard D50 / 2‐dgree observer colorimetry to custom PCS colorimetry
- г ■ PCC information is required whenever spectral PCS is used or colorimetric PCS is NOT standard D50 using 2‐degree observer
	- Provides for interoperability to connect different viewing conditions
	- •• Provides flexibility for when and how conversions are made
	- Provides colorimetric conversion transforms for changes in observer and / or illuminant

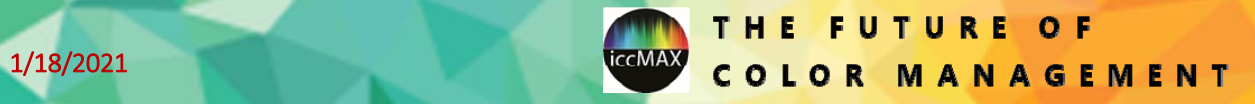

#### Using PCC profiles

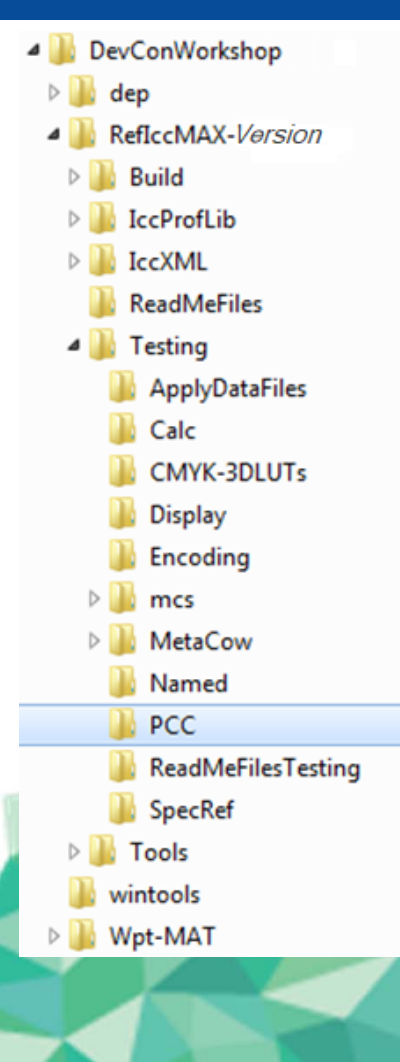

- The PCC subfolder contains abstract iccMAX profiles<br>
that provide PCC information for various illuminants<br>
and observers<br>
 These spectral reflectance profiles provide identity<br>
transforms over spectral range of 400nm t
	-
	- -
		-

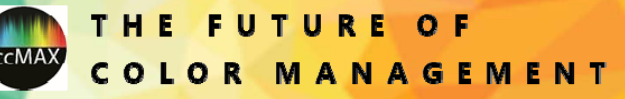

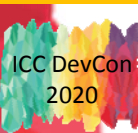

ICC**C** DevCon 2020

#### Using iccApplyProfiles to apply iccMAX profiles to images

- n Usage: iccApplyProfiles *src\_tiff\_file dst\_tiff\_file dst\_sample\_encoding interpolation dst\_compression dst\_planar dst\_embed\_icc* {{‐ENV:*sig value*} *profile\_file\_path* rendering\_intent {‐PCC *profile\_connection\_conditions\_file*}}
	- *src\_tiff\_file* is path to source tiff image
	- •dst\_tiff\_file is path to create resulting tiff image
	- •*dst\_sample\_encoding* (0=same as src, 1=8-bit, 2=16-bit, 3=float)
	- •*interpolation* (CLUT interpolation: 0=linear, 1=tetrahedral)
	- •dst\_compression (0=none, 1=LZW compression)
	- •dst planar (0=pixel interleave, 1=separate planes)
	- •dst\_embed\_icc (0=no, 1=embed last profile applied
	- • *sig* is four character signature of CMM environment values to define
		- Use of CMM environment values is optional multiple environment values can be defined for each profile
	- •*value* is numeric value to associate with <sup>a</sup> CMM environment value
	- • *profile\_path* is path to ICC profile to apply
		- Use -embedded to use embedded profile in image
		- When multiplOne or more profiles can be applied
		- *rendering\_intent*
			- •(0=perceptual, 1=relative, 2=saturation, 3=absolute, and others
		- *profile\_connection\_conditions\_file* provides path to iccMAX profile to get override PCC

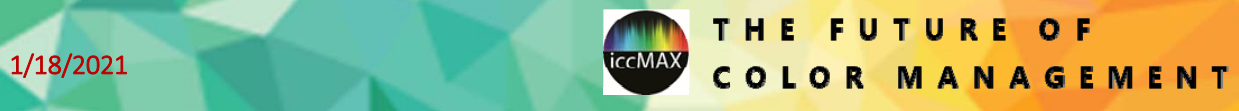

•

•

#### Applying spectral iccMAX Profiles

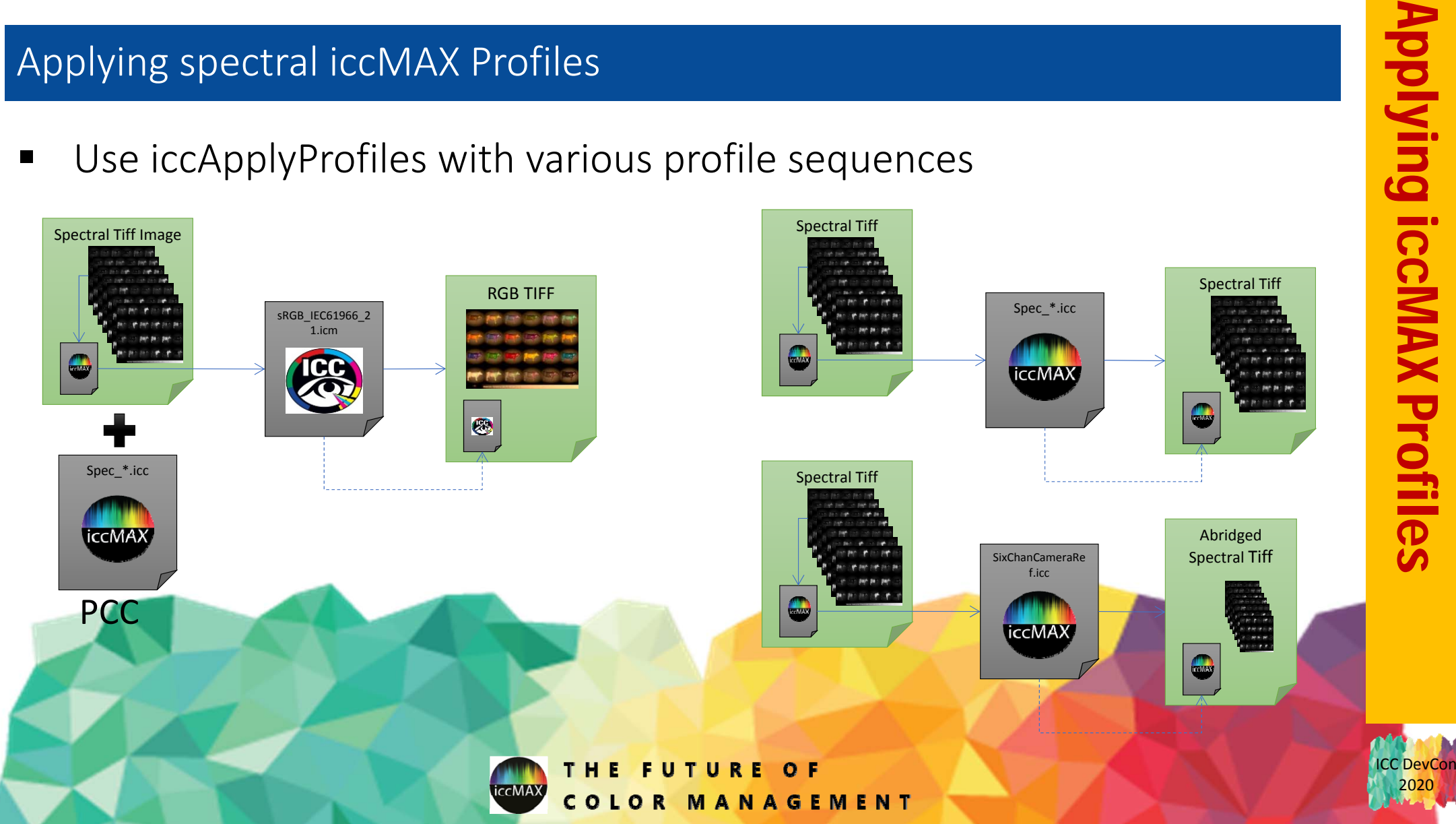

## Working with Spectral Reflectance Images

Demonstration & Practice

## Building applications using ICCProfLib

Getting Inside iccApplyProfiles and iccApplyNamedCmm

#### Building Applications using IccProfLib

- Applications can utilize IccProfLib to parse, manipulate, and apply both ICC and iccMAX profiles
- $\blacksquare$  This involves:
	- Adding IccProfLib to include folders for project
	- Linking to an appropriate IccProfLib library
		- Release/Debug
		- 32‐bit / 64‐bit
		- Static library / Dynamic library
	- Using functions and class objects from IccProfLib in your code
- RefIccMAX tools provide convenient examples for coding

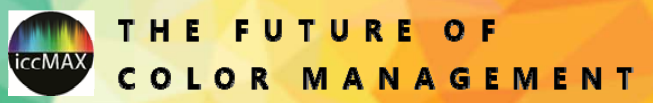

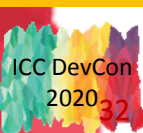

#### Basic Profile Application

- 1. Include IccCmm.h
- 2. Instantiate <sup>a</sup> CIccCMM/CIccNamedColorCmm object
- 3. Add Profiles to CMM object
	- •Specifying rendering intent, PCC, and other transform configurations
- 4. Instruct CMM to begin transformations
	- •Via CMM's Begin() member function call
- *5. Optionally get CIccApply object(s) from CMM*
	- •*Profile application is NOT thread safe so separate Apply objects should be used for each thread*
- 6. Apply colors/pixels using either CMM or Apply object
	- •Color/pixel encoding modifications may be needed
- 7. Cleanup

•

• Delete Apply and CMM objects as needed

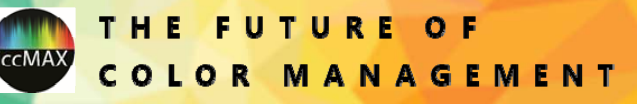

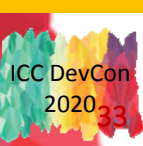

#### Snippets of code from iccApplyProfiles.cpp

#include  $\langle$ ClccCmm.h>

icStatusCMM stat; //status variable for CMM operations

//Allocate a CIccCmm to use to apply profiles. CIccCmm theCmm(icSigUnknownData, icSigUnknownData, true);

//Read profile from path and add it to theCmm stat = theCmm.AddXform(argv[nCount], nIntent<0 ? icUnknownIntent : (icRenderingIntent)nIntent, nInterp, pPccProfile, (icXformLutType)nType, bUseMPE, &Hint);

//All profiles have been added to CMM if((stat=theCmm. Begin())) {

//Use CMM to convert SrcPixel to DestPixel theCmm.Apply(DestPixel, SrcPixel);

MANAGEMENT

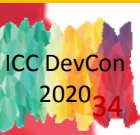

#### Non‐Image based CMM application

- The iccApplyNamedCmm tool takes a text data file containing colors to be applied by <sup>a</sup> sequence of profiles
- $\blacksquare$ ■ The data file has header that specifies color space signature and encoding type
- $\blacksquare$  iccApplyNamedCmm allows for application and testing of Named Color profiles
- $\blacksquare$  Debugging iccApplyNamedCmm allows for surgical access to understanding workings of IccProfLib
	- Useful when debugging transforms in profiles as you create them using XML

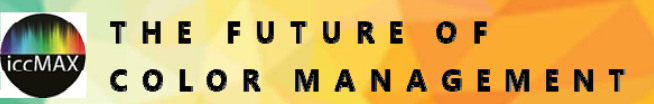

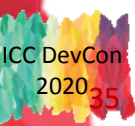

ICC**C** DevCon 2020

36

#### i ccAppl yNamedCmm. cpp uses CIccNamedColorCmm

```
if(SrcspaceSig==icSigNamedData) {//Are names coming is as an input?
    switch(namedCmm.GetInterface()) {
        case icApplyNamed2Pixel:
            namedCmm.Apply(DestPixel, SrcNameBuf, tint); break;
        case icApplyNamed2Named:
            namedCmm.Apply(DestNameBuf, SrcNameBuf, tint); break;
        default: //error
    }
}
else { //pixel sample data coming in as input
    switch(namedCmm.GetInterface()) {
        case i cAppl yPi xel 2Pi xel:
            namedCmm.Apply(DestPixel, SrcPixel); break;
        case i cAppl yPi xel 2Named:
             namedCmm.Apply(DestNameBuf, SrcPixel); break;
        default: //error
    }
}
                                                       MANAGEMENT
```
#### Using iccApplyNamedCmm to apply iccMAX profiles to images

- Г Usage: iccApplyNamedCmm {‐debugcalc} *data\_file\_path* final\_data\_encoding{:FmtPrecision{:FmtDigits}} interpolation {{‐ENV:*sig value*} *profile\_file\_path rendering\_intent* {‐PCC *connection\_conditions\_path*}}
	- Inclusion of -debugcalc forces verbose calculator element debugging
	- •*data\_file\_path* is path to data file to get color data to apply
	- • *final\_data\_encoding* (0=value, 1=percent, 2=UnitFloat(clipping), 3=Float, 4=8‐bit, 5=16‐bit, 6=16‐bitV2)
		- *FmtPrecision* & *FmtDigits* define precision of output floating point values
	- •*interpolation* (CLUT interpolation: 0=linear, 1=tetrahedral)
	- *sig* is four character signature of CMM environment values to define
		- Use of CMM environment values is optional multiple environment values can be defined for each profile
	- •*value* is numeric value to associate with <sup>a</sup> CMM environment value
	- *profile\_path* is path to ICC profile to apply
		- Use -embedded to use embedded profile in image
		- When multiplOne or more profiles can be applied
	- •*rendering\_intent*

•

•

- (0=perceptual, 1=relative, 2=saturation, 3=absolute, and others
- *profile\_connection\_conditions\_file* provides path to iccMAX profile to get override PCC

**ANAGEMENT** 

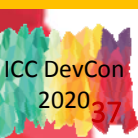

## Building applications using ICCProfLib

Demonstration & Practice

## Setting Up Profile Connection Condition Tag Values

Using Wpt ‐MAT Tools

#### Profile Connection Conditions Tags

- The Tags associated with Profile Connection Conditions (PCC)
	- Define the observer's color matching functions
		- Must provide XYZ like values that can be converted to/from Lab using CIELAB conversion math
	- Define the illuminant's spectral power distribution
	- Provide conversions between custom colorimetry and legacy Standard PCS colorimetry
		- The (legacy) Standard PCS uses <sup>a</sup> CIE D50 illuminant with the CIE Standard 1931 2‐degree observer
- $\blacksquare$ ■ How do you populate these tags if you want to use a custom or alternate observer and/or illuminant?

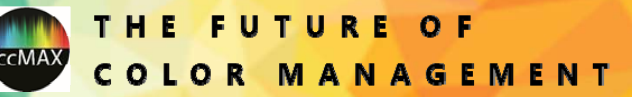

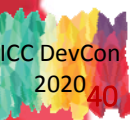

#### Why are colorimetric conversions needed?

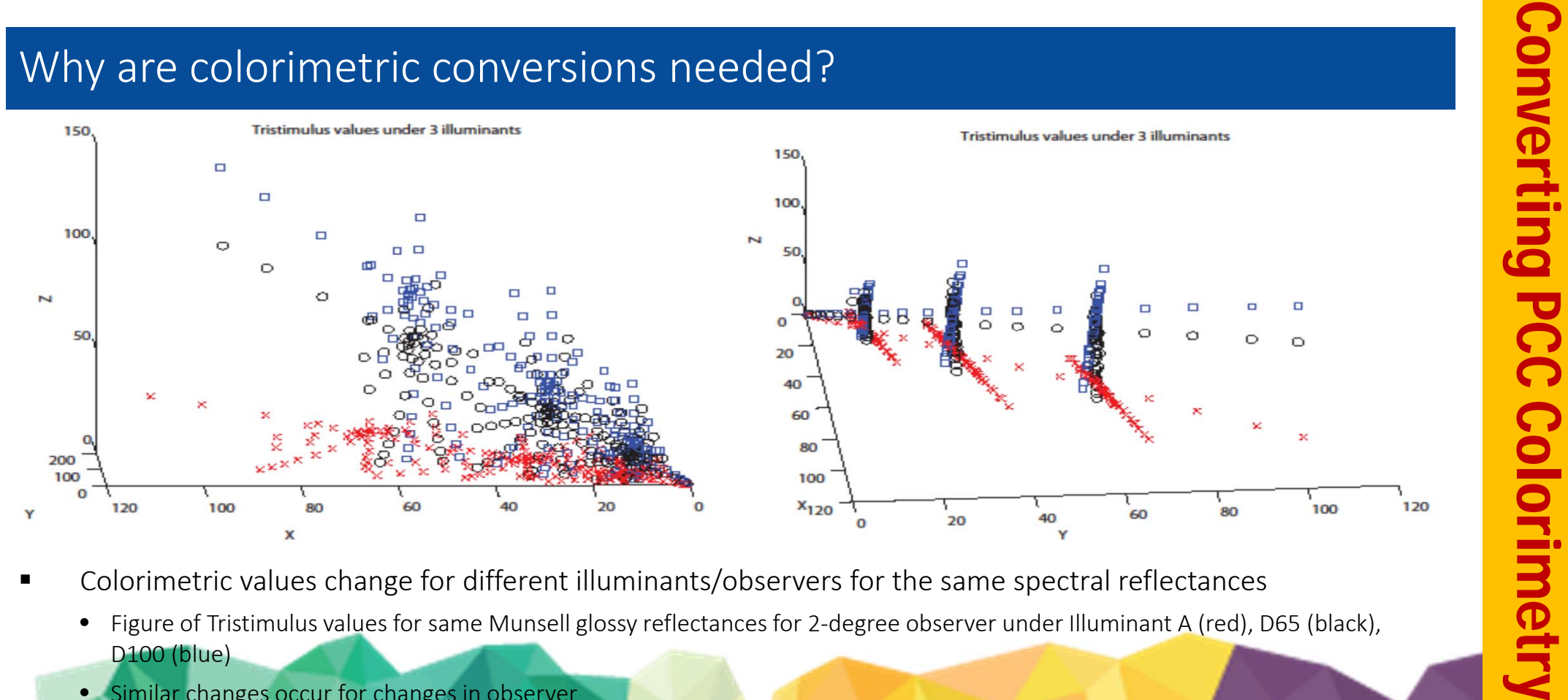

- -
	- Similar changes occur for changes in observer

г

■ To make conversions - some form of "colour equivalency" for changes in observer and/or illuminant is needed

> т н MANAGEMENT  $\Omega$

ICC**C** DevCon 2020

#### Methods of converting PCC colorimetry

1. No Conversion

•

- •Just plug in Identity matrices
- 2. White Balancing (vonKries Normalization)
	- •Used by CIELAB equations
- 3. Chromatic Adaptation
	- •**• Based on Corresponding Color**
	- •Used by Color Appearance Models (CIECAM02)
- 4. Material Color Adjustment
	- **Based on Material Color Equivalency**

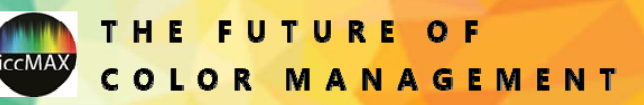

#### White Balancing (vonKries Normalization)

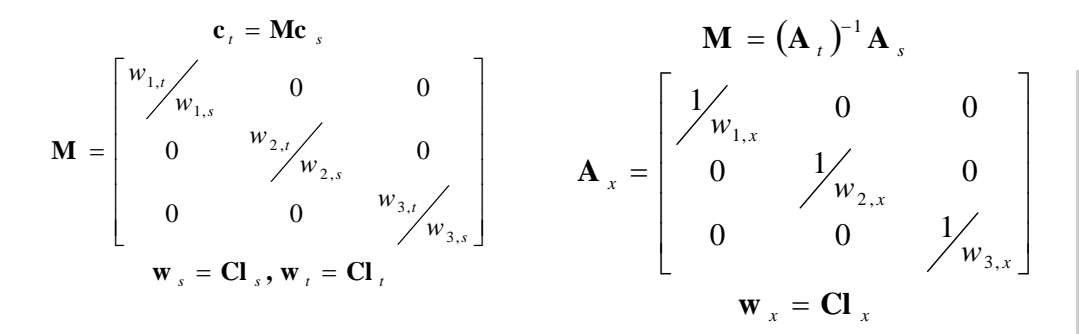

- 
- 
- 
- Doesn't predict differences seen by different observers

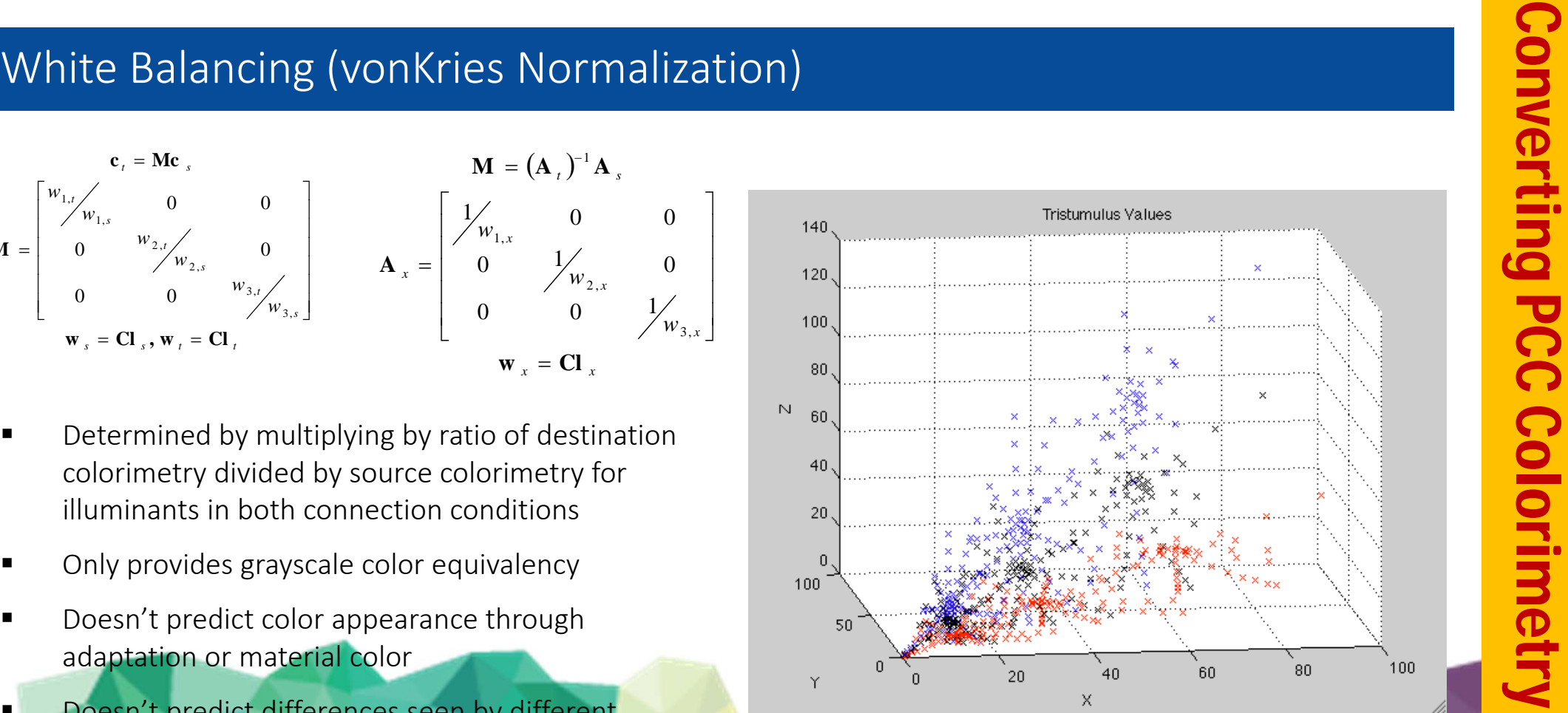

**GEMENT** 

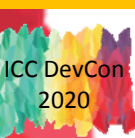

#### Chromatic Adaptation Transforms

$$
\mathbf{C}_{t} = \mathbf{T} \mathbf{c}_{s}
$$
  
\n
$$
\mathbf{T} = \mathbf{S}^{-1} \mathbf{M} \mathbf{S}
$$
  
\n
$$
\mathbf{M} = \begin{bmatrix} w_{1,t} & 0 & 0 \\ 0 & w_{2,t} & 0 \\ 0 & 0 & w_{3,t} \\ 0 & 0 & w_{3,t} \\ 0 & w_{4,t} & w_{5,t} \end{bmatrix} \qquad \mathbf{N}_{x} = \begin{bmatrix} 1/0 & 0 & 0 \\ 0 & 1/0 & 0 \\ 0 & 0 & 1/0 \\ 0 & 0 & 1/0 \\ 0 & 0 & 0 \end{bmatrix} \mathbf{S}
$$
  
\n
$$
\mathbf{w}_{x} = \mathbf{S} \mathbf{C} \mathbf{I}_{x}
$$

- -
	-
	-
- 
- 
- Doesn't predict differences seen by different observers

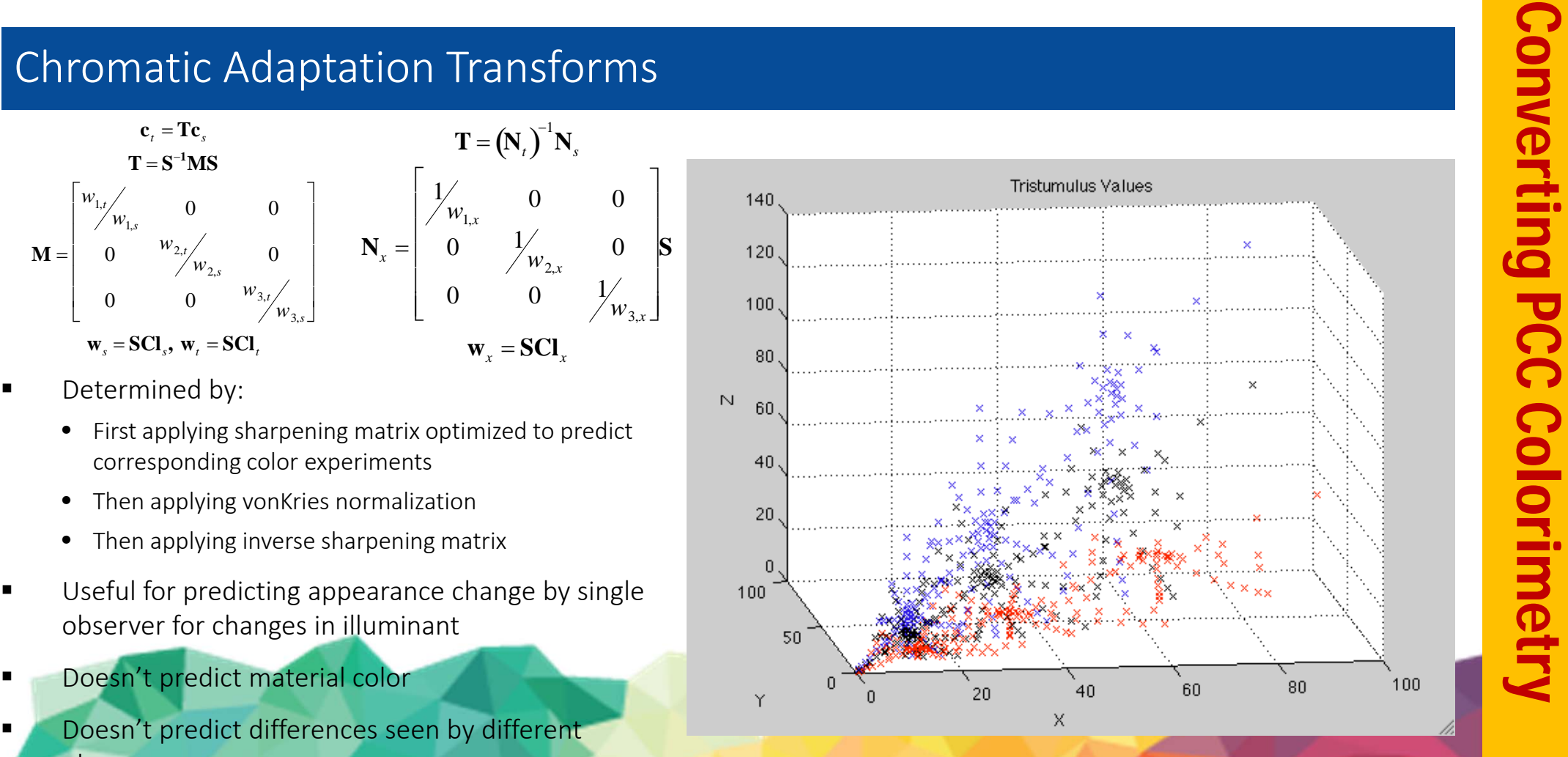

**AGEMENT** A N

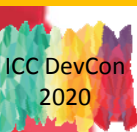

#### Material Color Equivalency using Wpt (WayPoint) Normalization

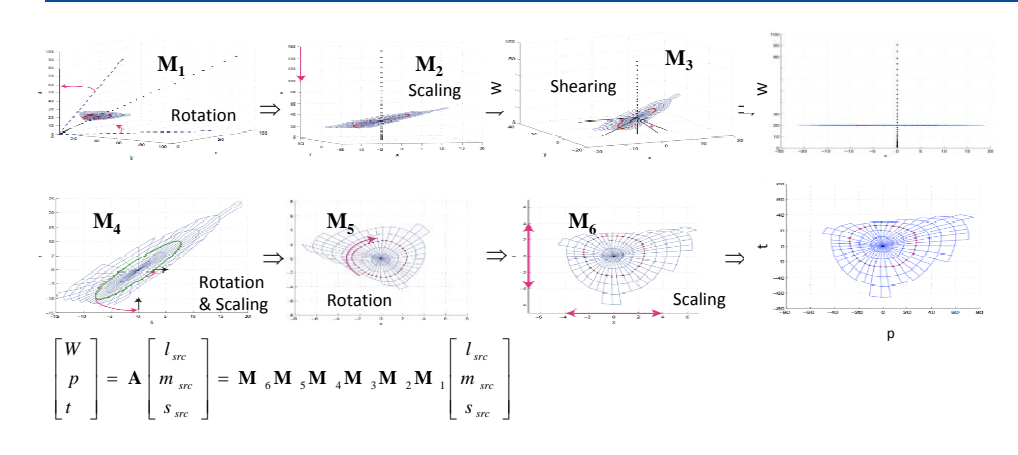

- -
- 
- 
- 

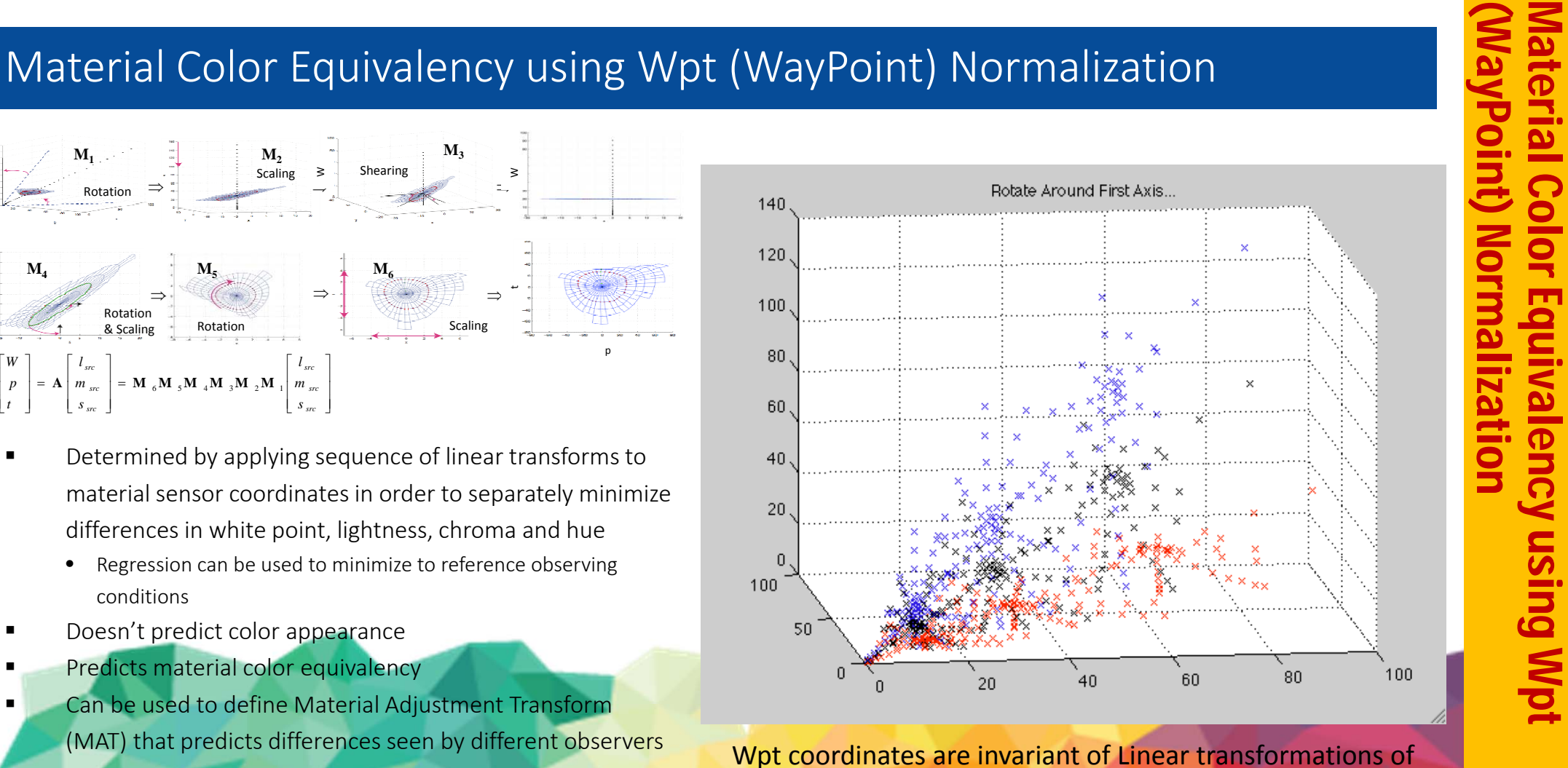

observer color matching functions

**GEMENT** A N

(WayPoint) Normalization

ICC**C** DevCon 2020

#### Material Adjustment Transforms

$$
c_{t} = Mc_{s}
$$

$$
M = (A_{t})^{-1} A_{s}
$$

$$
A_{x} = T(C_{x}, I_{x})
$$

- 
- **Material color equivalency results in minimized** differences for changes in both observer and illuminant

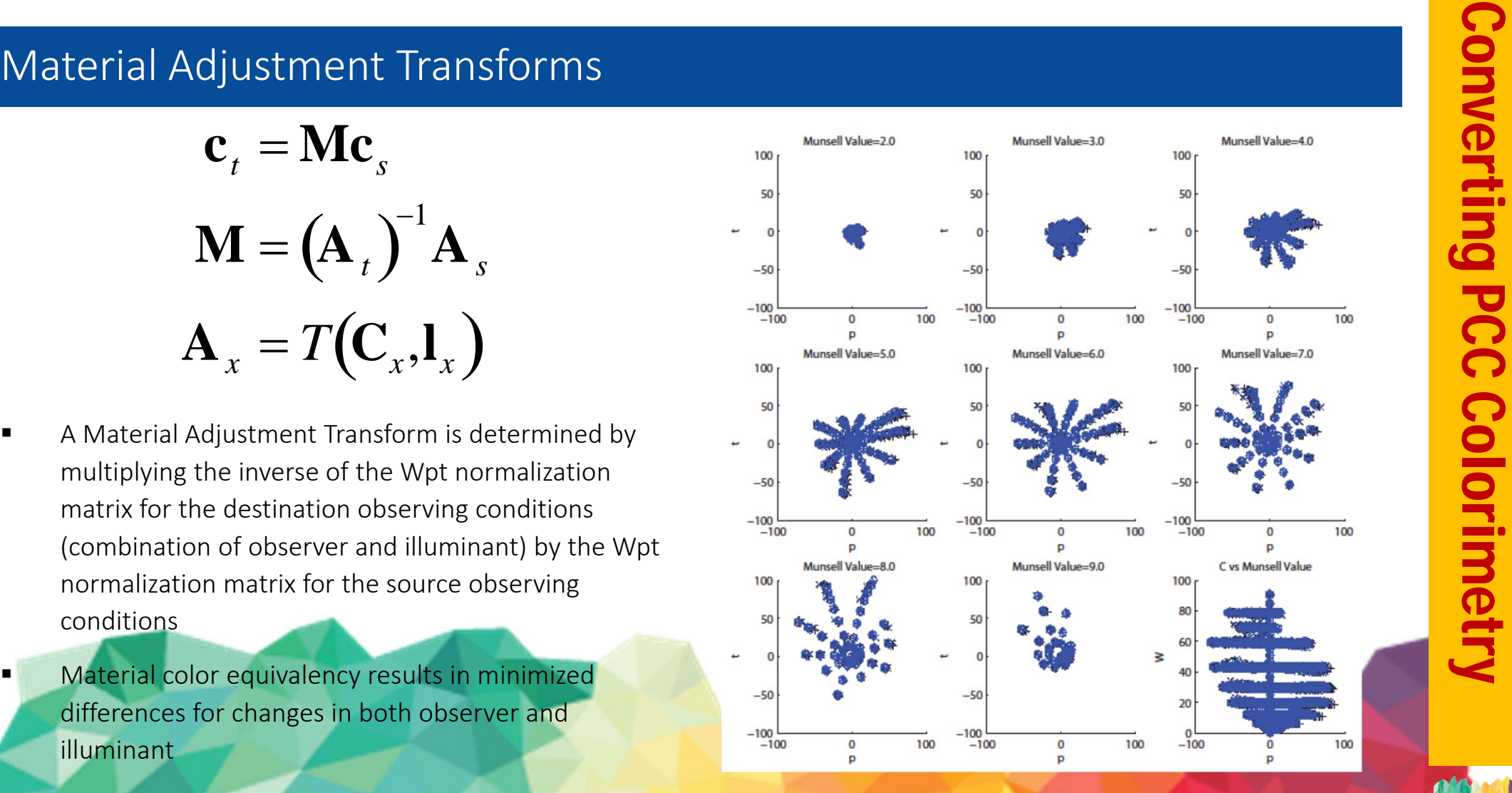

THE MANAGEMENT  $\mathbf{C}$  $\Omega$  $\Omega$ R

ICC DevCon 2020

#### **Chromatic Adaptation**

**Material Adjustment** 

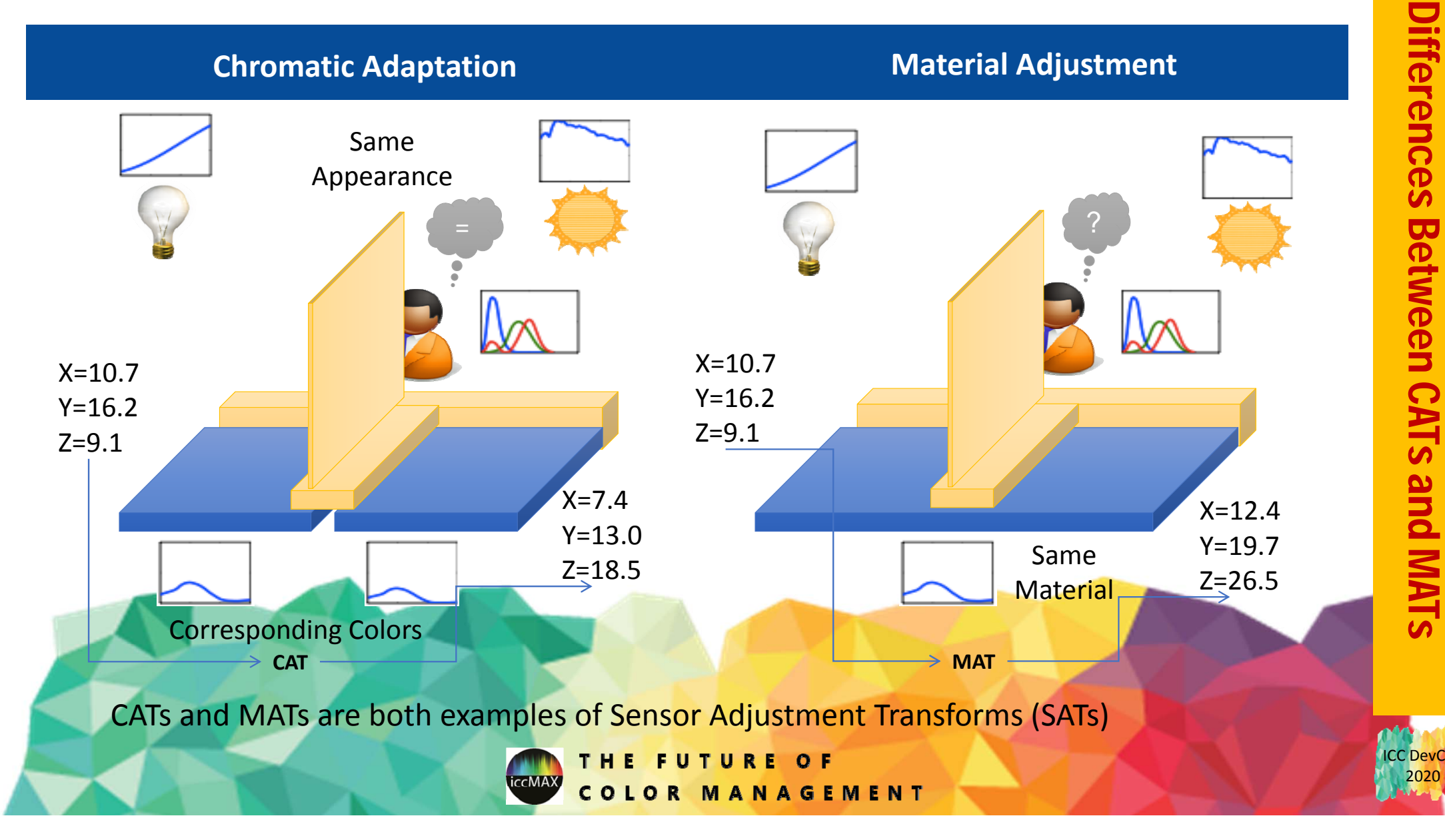

ICC DevCon 2020

#### MATs predict differences in both observer and illuminant

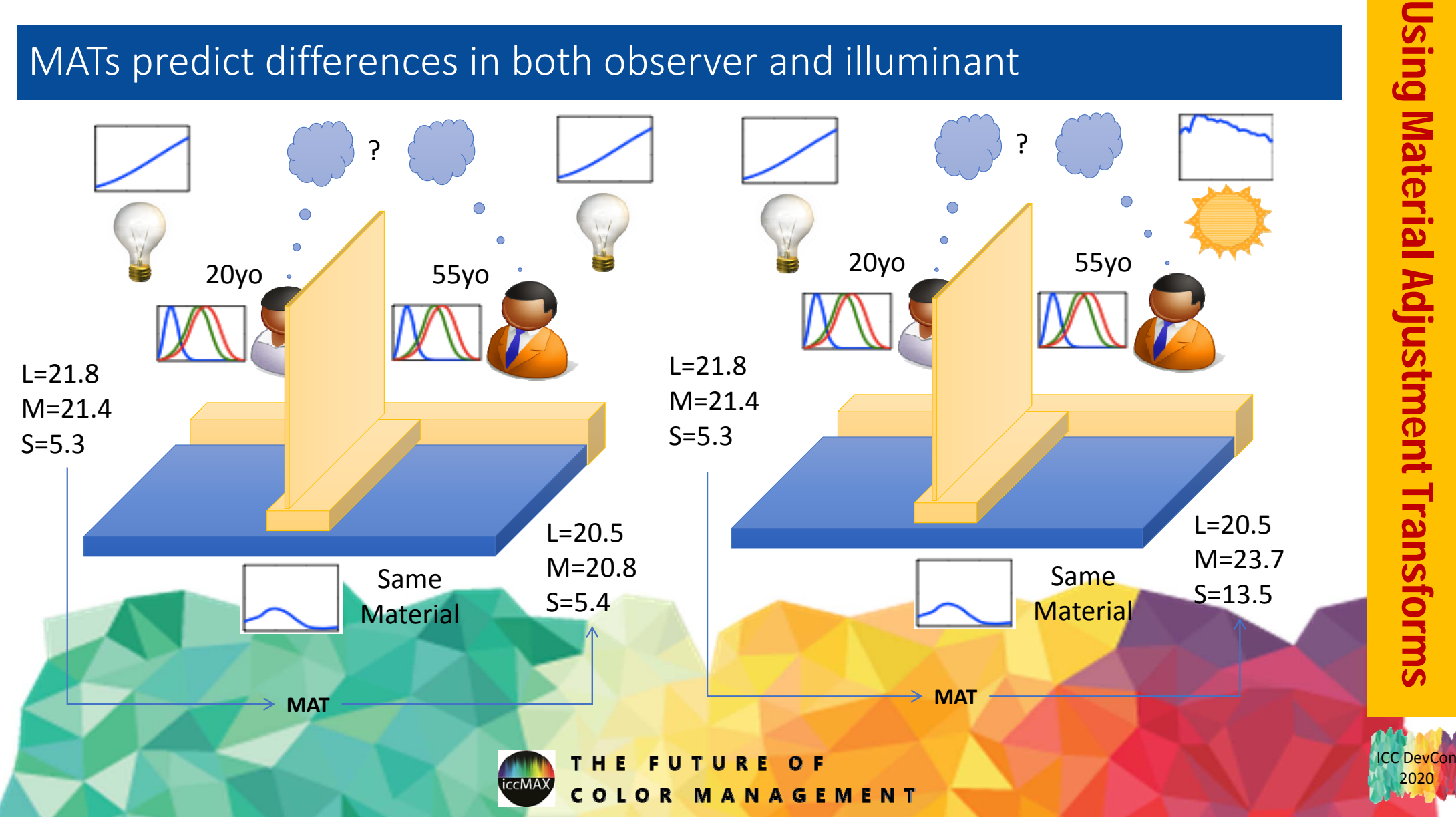

#### Using Excel spreadsheet to Populating PCC tags

- 
- 
- well as data for various illuminants
- г **The "MAT Creation" tab can be** used to create matrices the CustomToStandardPcs and StandardToCustomPcs tags

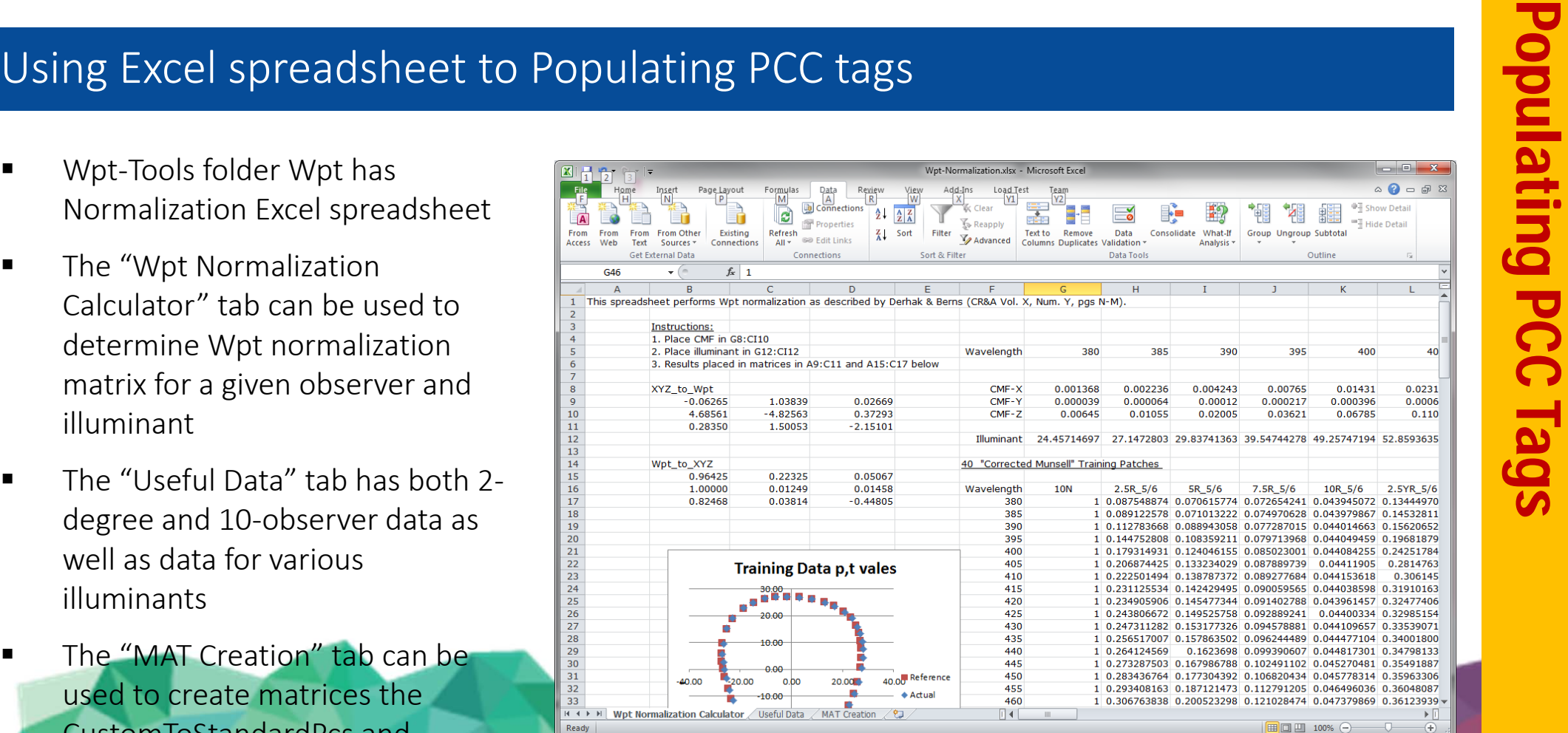

MANAGEMENT OLOR

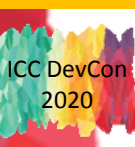

#### Using MATs to determine Color Matching Functions

- ٠ Wpt Normalization matrices can be used to convert Sensor Sensitivity Functions or Cone Fundamentals (**F**) to Color Matching Functions (**M**) for PCC observer population as follows:
	- 1.  $\qquad \qquad$  Determine Wpt Normalization matrix ( ${\bf A}_S$ ) for Sensor Sensitivity Functions  $\,$  or Cone Fundamentals and Illuminant used in PCC
	- 2.  $\qquad$  Determine inverse Wpt Normalization matrix ( $({\bf A}_d)^{-1}$ ) for standard 2-degree observer and Illuminant used in PCC
	- 3.  $\qquad$  Color Matching Functions (**M**) are found by transforming Cone Fundamentals (**F**) as follows:
		- ••  $M = (A_d)^{-1}A_sF$

•

•

•

П **This results in Color Matching Functions that:** 

■ Result in same XYZ values for the PCC illuminant as the standard 2-degree observer **• Predict the same color matches as the Sensor Sensitivity Functions or Cone Fundamentals do** 

Have similar characteristics in XYZ values as standard 2‐degree observer

**ANAGEMENT** 

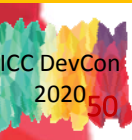

**C** DevCon 2020

#### Populating PCC Tags using Material Adjustment Transforms – Part 1

- Populating spectralViewingConditionsTag
- 1. Place Spectral Power Distribution of illuminant in *illuminant* field
- 2. Use MAT to determine Color Matching Functions for custom observer/sensors and place in *observer* field
- 3. Determine Illuminant XYZ for observer and place in *illuminantXYZ* field
- 4. Make other metadata fields match observer and illuminant fields

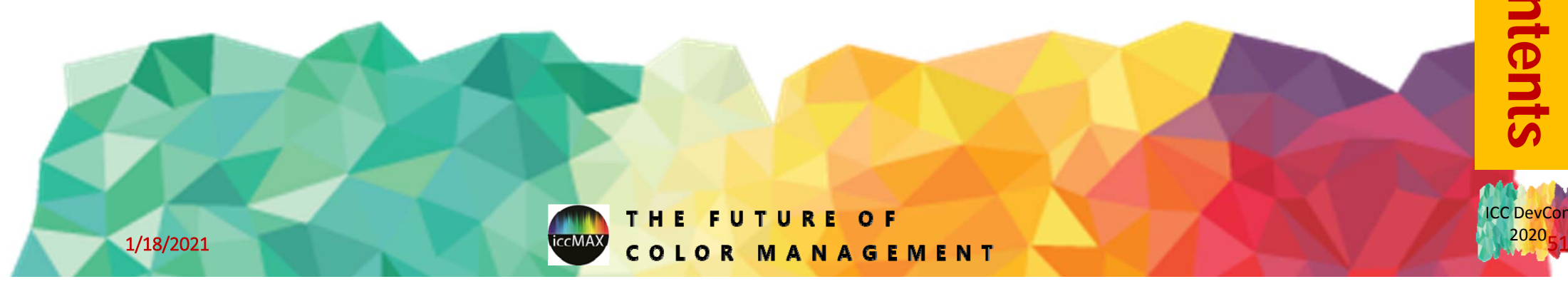

ICC**C** DevCon 2020

52

#### Populating PCC Tags using Material Adjustment Transforms – Part 2

- Populating customToStandardPcsTag
- 1. Setup multiProcessElementsType with single MatrixElement
- 2. Determine matrix values for MatrixElement
	- •**• If a MAT was used to determine ColorMatchingFunctions then** MatrixElement values are defined by MAT going from PCC illuminant with 2‐ degree observer to D50 with 2‐degree observer
	- • Else if MAT was not used (i.e. custom ColorMatchingFunctions are used) then MatrixElement values are defined by MAT going from PCC illuminant with PCC observer to D50 with 2-dgree observer

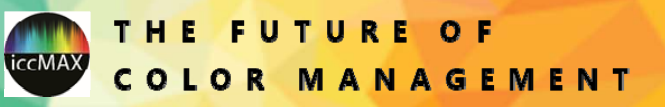

#### Populating PCC Tags using Material Adjustment Transforms – Part 3

Populating standardToCustomPcsTag

•

- 1. Setup multiProcessElementsType with single MatrixElement
- 2. Determine matrix values for MatrixElement
	- •**• If a MAT was used to determine ColorMatchingFunctions then** MatrixElement values are defined by MAT going from D50 with 2‐degree observer to PCC illuminant with 2‐degree observer
	- • Else if MAT was not used (i.e. custom ColorMatchingFunctions are used) then MatrixElement values are defined by MAT going from D50 with 2‐dgree observer to PCC illuminant with PCC observer

**• Matrix in standardToCustomPcsTag should be an inverse of the matrix in** customToStandardPcsTag

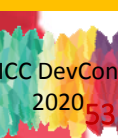

ICC**C** DevCon 2020

54

#### Useful MATLAB functions in Wpt‐TOOLS\MATLAB

- Г getCIEStruct to get structure with CIE illuminants and color matching functions
	- cie=getCieStruct(380:5:780);
- П getWptStruct to get structure with Wpt Normalization Matrices for <sup>a</sup> given observer and illuminant
	- wpts250=getWptStruct(cie.lambda, cie.cmf2deg, cie.illD50);
- $\blacksquare$  interpCmf to resample Color Matching Functions, Cone Fundamentals or Sensor Sensitivity Functions
	- cf2=interpCmf(lambda, cf, cie.lambda, 'linear')
- $\blacksquare$ ■ cie2006cfs to get Cone Fundamentals for CIE 2006 observer
	- cf=get2006cfs(4, 50, cie.lambda);
- $\blacksquare$ ■ cf2cmf to convert Cone Fundamentals to Color Matching Functions
	- [cmf ctop stoc wt]=cf2cmf(cie.lambda, cf, cie.illD65);
- Г dumpMatrix dumps contents of matrix to file or to console
	- dumpMatrix(1, cmf);

## Setting Up Profile Connection Condition Tag Values Demonstration & Practice

## Estimating and Manipulating spectral Reflectance with iccMAX Profiles

Using Profiles in Testing\SpecRef and

Fun with MetaCow

More

#### • Color Management and Spectral Reflectance

- ٠ ■ Two signification questions arise with ability to perform color management with <sup>a</sup> Spectral Reflectance PCS
	- How do you estimate spectral reflectance from colorimetry?
	- How do you manipulate spectral reflectance to achieve desired changes in appearance for <sup>a</sup> given observer and illuminant?
		- Color Rendering
		- Gamut Mapping
- Answering first question provides method of answering second question

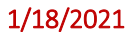

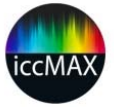

1

ICC**C** DevCon 2020

58

#### Spectral Estimation from Wpt coordinates

- Derhak's PhD dissertation outlines a method of estimating spectral reflectance directly from Wpt coordinates
- 1. Convert *W,p,t* to polar based *W,Cpt,hpt*
- 2. Determine characteristic reflectance **O**select based on *hpt*
	- •Various methods proposed in dissertation
- 3. Calculate **M**select from the *W* and *Cpt* associated with **O**select
- 4. Use **M**select to find *g* and *<sup>s</sup>*scalars

•

- Can be pre-computed for each hue
- 5. Use Chau's spectral decomposition equation to get spectral estimation

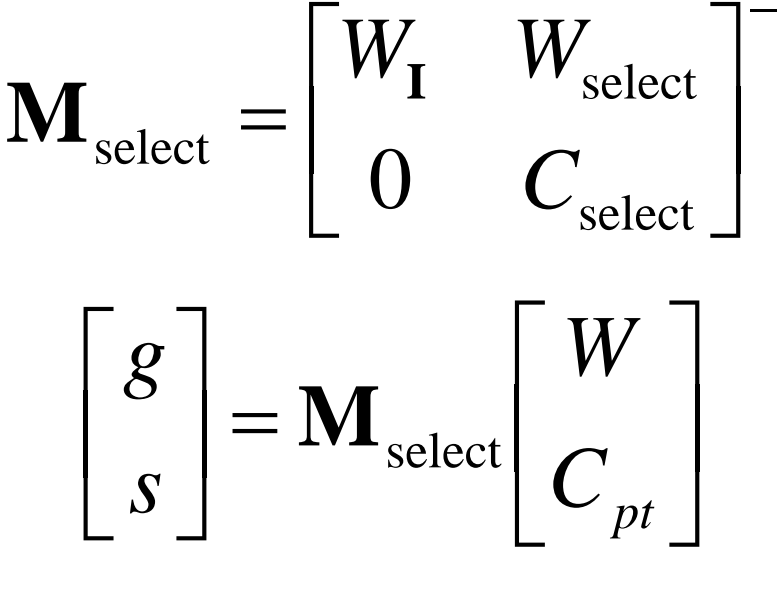

**O**select

any

 $\mathcal{L}(\mathcal{A})$ 

*g* **I**

 $\pm$ 

*s*

**O**

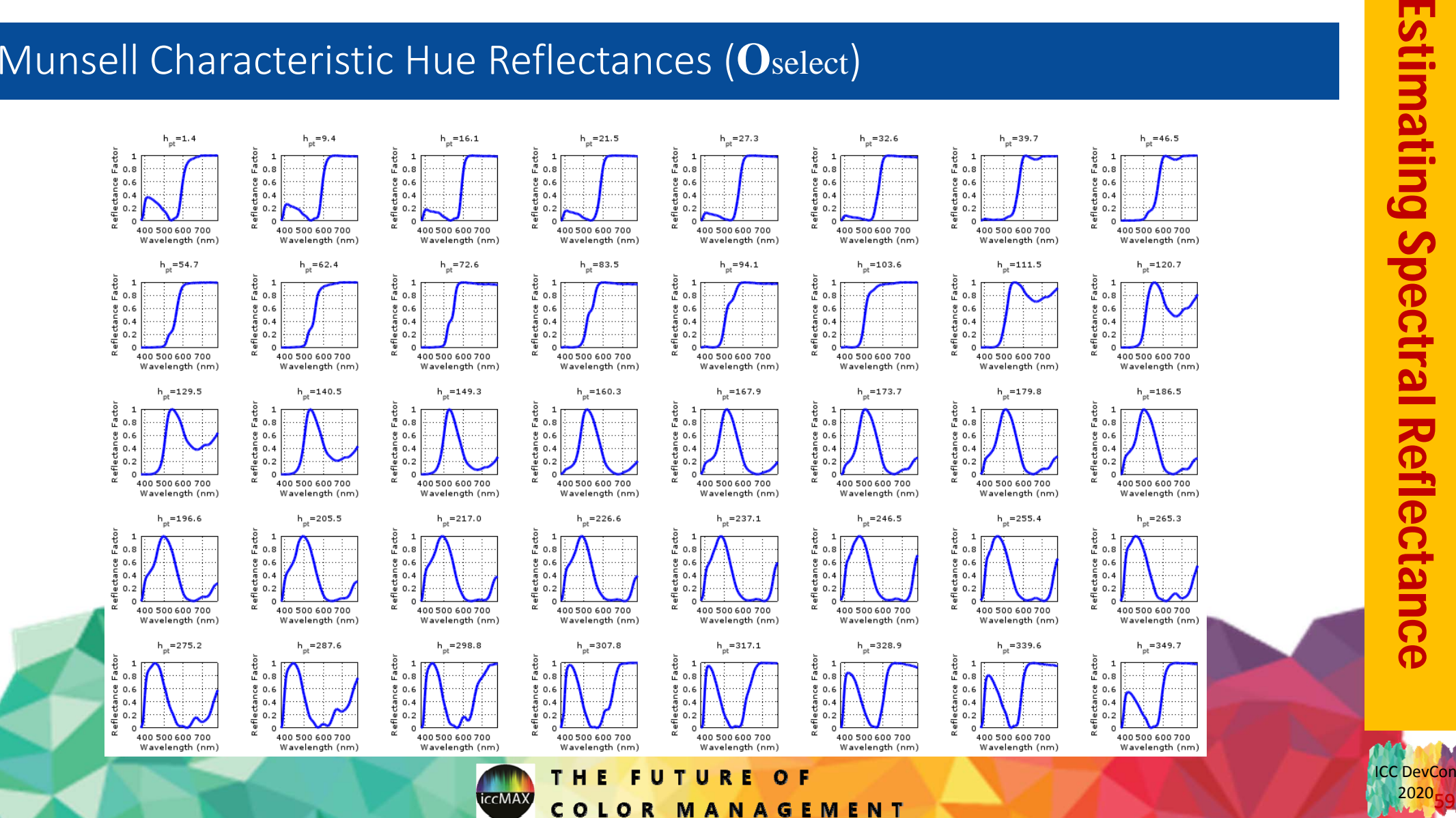

Estimating Spectral Reflectance

#### Creating RGB profiles with Spectral Reflectance PCS

- 1. Degammafy RGB to get Linear RGB
- 2. Apply matrix (concatenated RGB to XYZ and XYZ to Wpt matrices) to convert Linear RGB to Wpt
- 3. Convert Wpt to polar notation (*W*, *C*, *h*)
- 4. Use normalized *h* with tintArrayElement to get **O**select and **M**select for hue
- 5. Determine *g* and *<sup>s</sup>* scalars from *W* and *C*

г

6. Estimated spectral reflectances determined as linear combination of *g*, *<sup>s</sup>*, and **O**select

Examples: srgbRef.icc and argbRef.icc in Testing\SpecRef

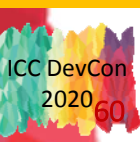

#### Manipulating Spectral Reflectance

- 
- 
- 
- 
- 
- 6. Add difference to *starting spectral reflectance* to get *manipulated spectral reflectance*

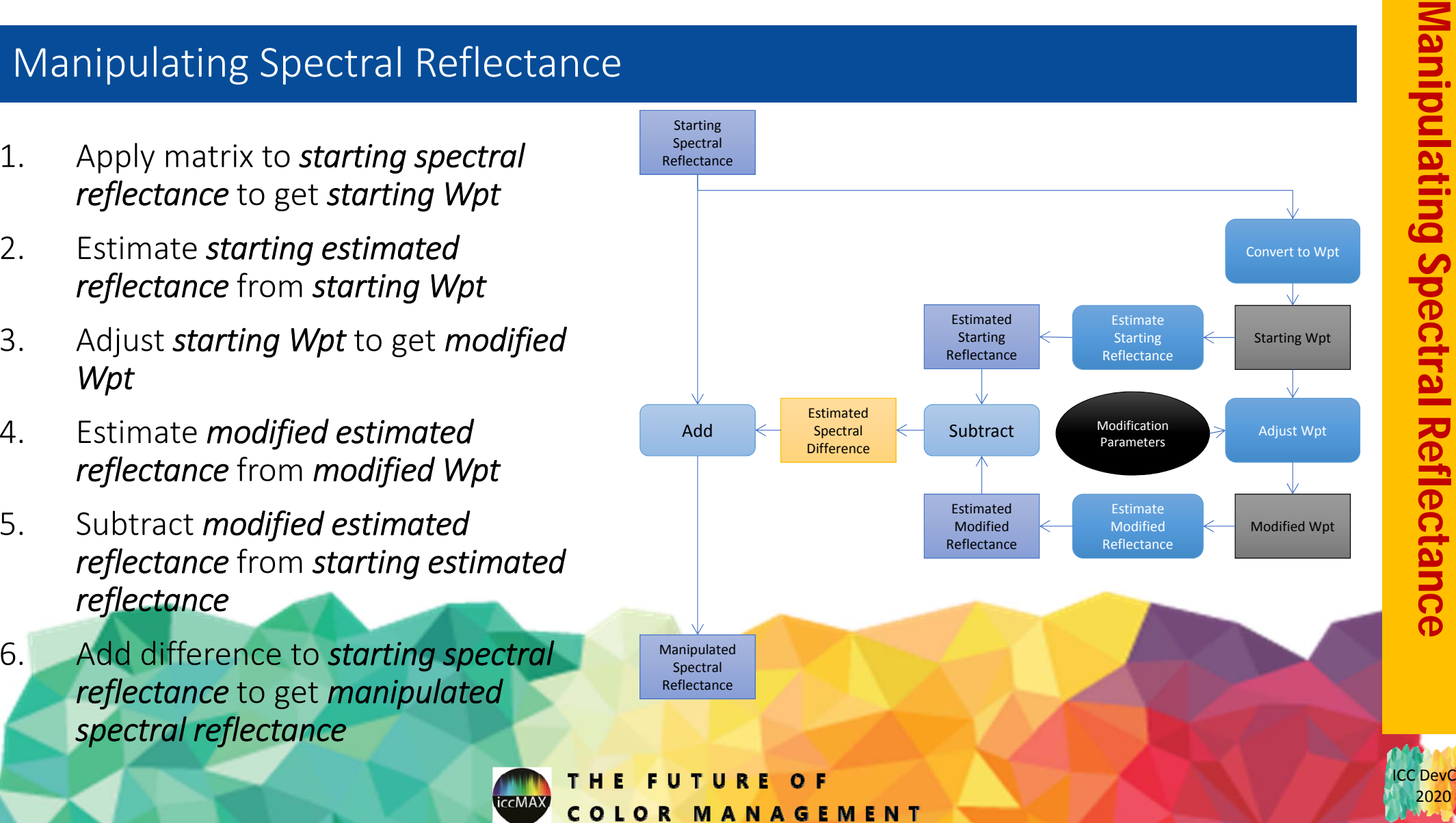

**C** DevCon 2020

62

#### Using Abstract Reflectance iccMAX Profiles

- ■ Several abstract iccMAX profiles in Testing\SpecRef folder demonstrate spectral reflectance Manipulation
	- RefDecC decreases chroma
	- RefDecH decreases hue
	- RefIncW increases lightness
	- RefMetaBlack adds different metameric blacks based on lightness

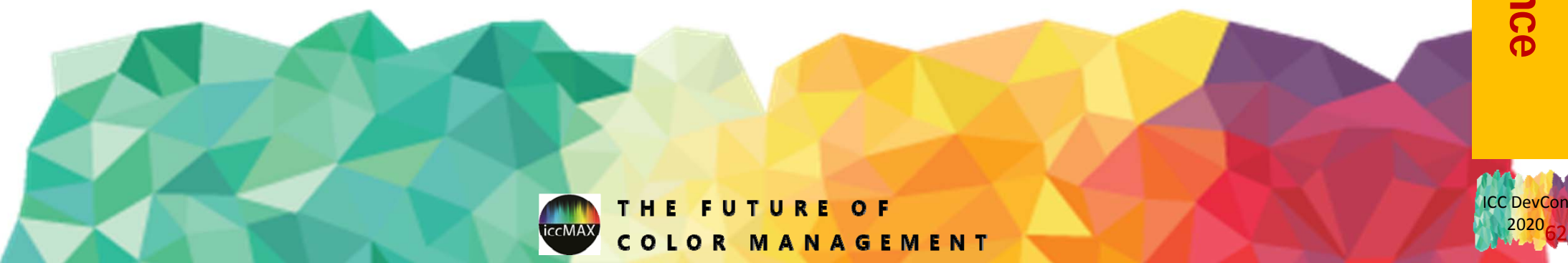

#### Applying spectral manipulation Profiles

 $\blacksquare$ Use iccApplyProfiles with following profile sequences

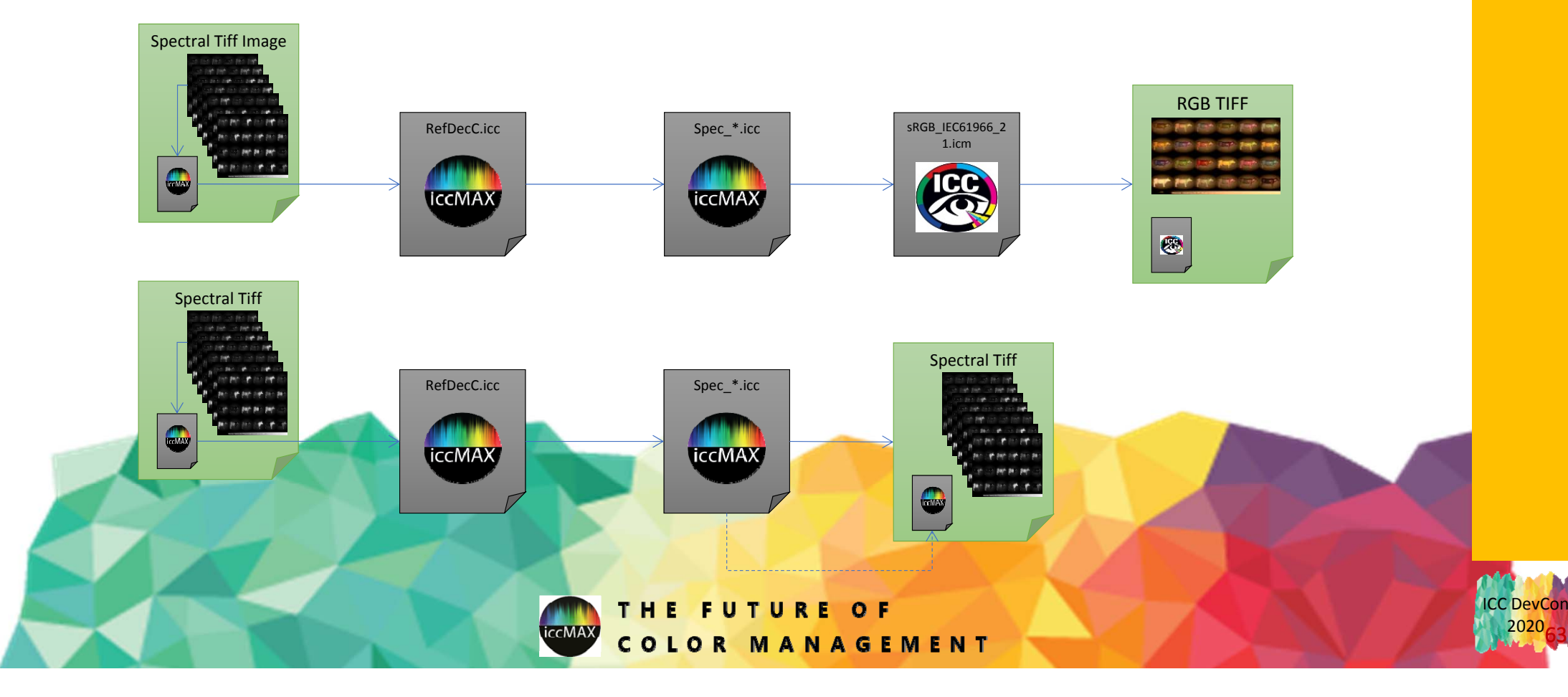

## Estimating and Manipulating spectral Reflectance with iccMAX Profiles

Demonstration & Practice

## Exploring workflows with iccMAX profiles

Various Profiles in Testing Folder

66

#### Possible Workflows to Explore

- $\blacksquare$ Observer variability with Rec2020 RGB profiles
- $\blacksquare$ Packaging workflows using MCS profiles
- $\blacksquare$ **Camera modeling**
- $\blacksquare$  Using Reduced dimensionality CLUTs with Higher dimensionality color spaces
- $\blacksquare$ **Filuorescence in Named Color Profiles**

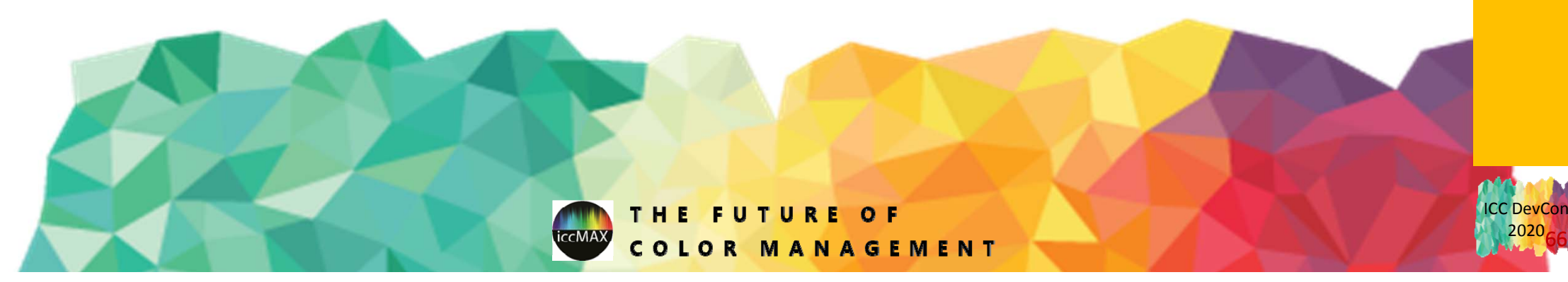

## Exploring workflows with iccMAX profiles

Demonstration & Practice

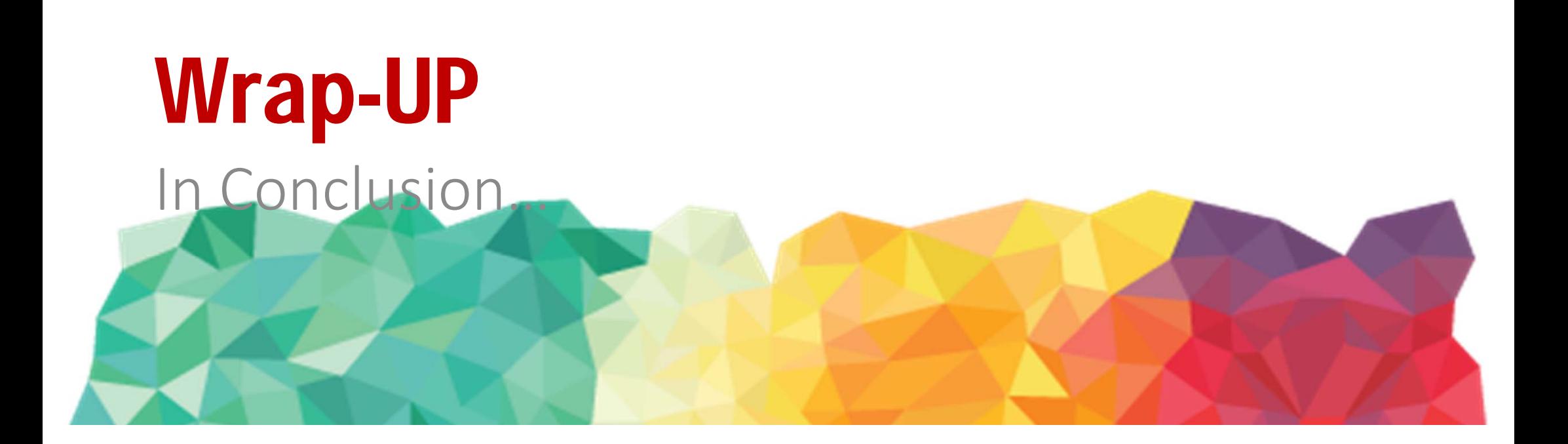

#### Workshop Review

- Г Becoming familiar with RefIccMAX
	- Install and build libraries and tools
- $\blacksquare$  Using RefIccMAX tools to generate, apply, view and manipulate iccMAX profiles
	- Fun with MetaCow
	- Applying named color profiles
- $\blacksquare$  Developing with RefIccMAX's IccProfLib library
	- How to write code to apply profiles
- г Working with different observers and illuminants
	- Understanding CATs, CAMs and MATs
	- Using excell and Matlab to create data for PCCs
	- Applying different observers with Rec2020 monitor profiles
- П Manipulating spectral reflectance
	- How it is done
	- More fun with MetaCow
- Г Exploring workflows with iccMAX profiles
	- Brief look at other profiles in Testing folder (time permitting)
- г Wrap‐up

LOR MANAGEMENT

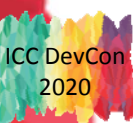

#### Reference Materials

- **ICC** web page
	- http://www.color.org
- $\blacksquare$ ■ iccMAX web page:
	- http://www.iccmax.org
- $\blacksquare$ **ICC specification documents:** 
	- http://www.color.org/icc\_specs2.xalter
- $\blacksquare$ **E** iccMAX reference implementation:
	- https://github.com/InternationalColorConsortium/RefIccMAX
- $\blacksquare$ **Max Derhak's PhD dissertation** 
	- Spectrally Based Material Color Equivalency: Modeling and Manipulation
	- http://scholarworks.rit.edu/theses/8789/

**GEMENT** 

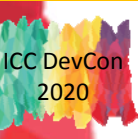

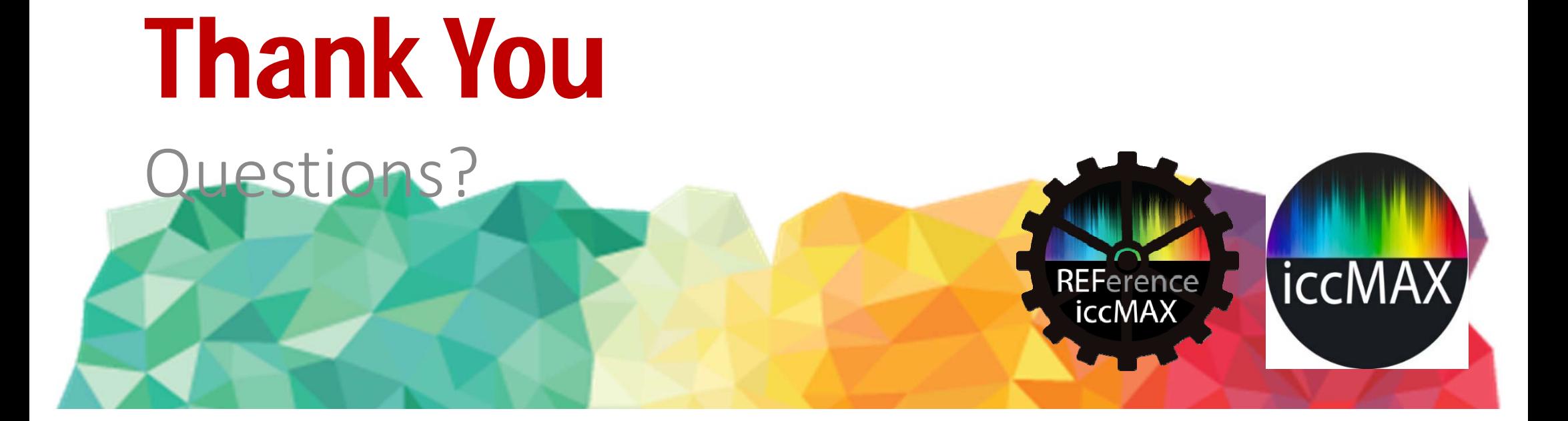